**Anne Tasso**

# **Le livre de premier langage**

**6e édition**

© Groupe Eyrolles, 2000, 2002, 2005, 2006, 2008, 2010, ISBN : 978-2-212-12648-8

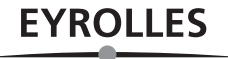

# Table des matières

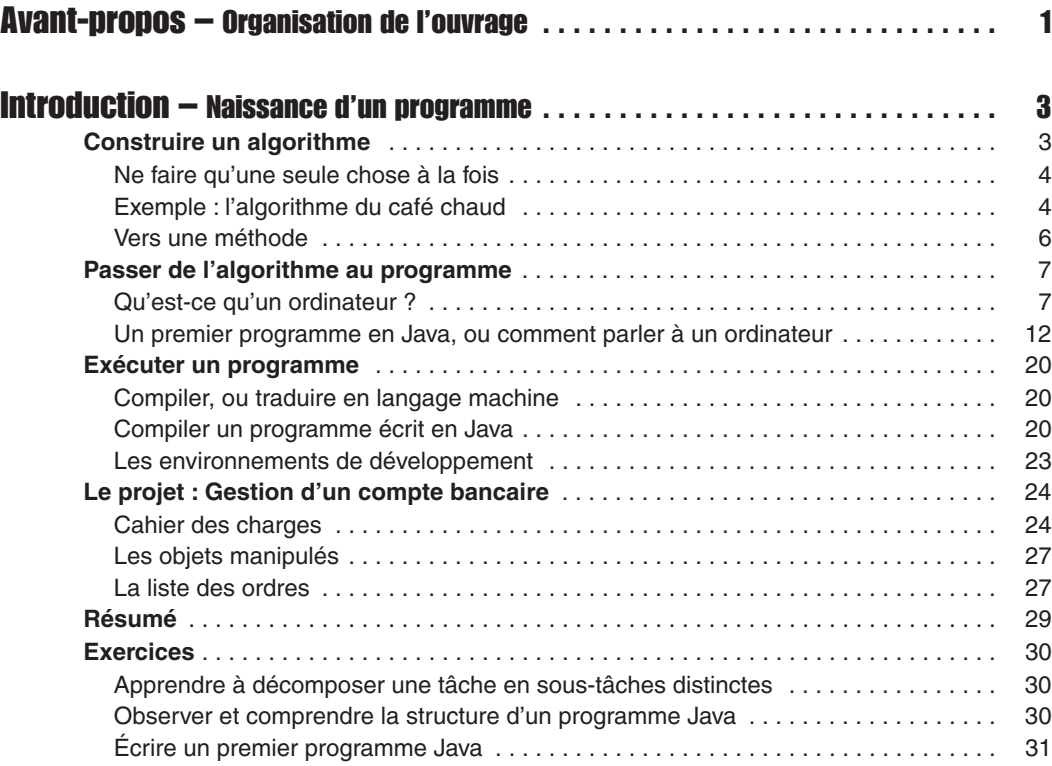

# Partie I

# Outils et techniques de base

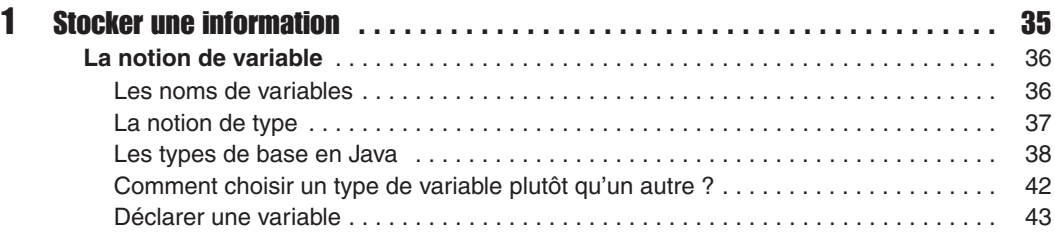

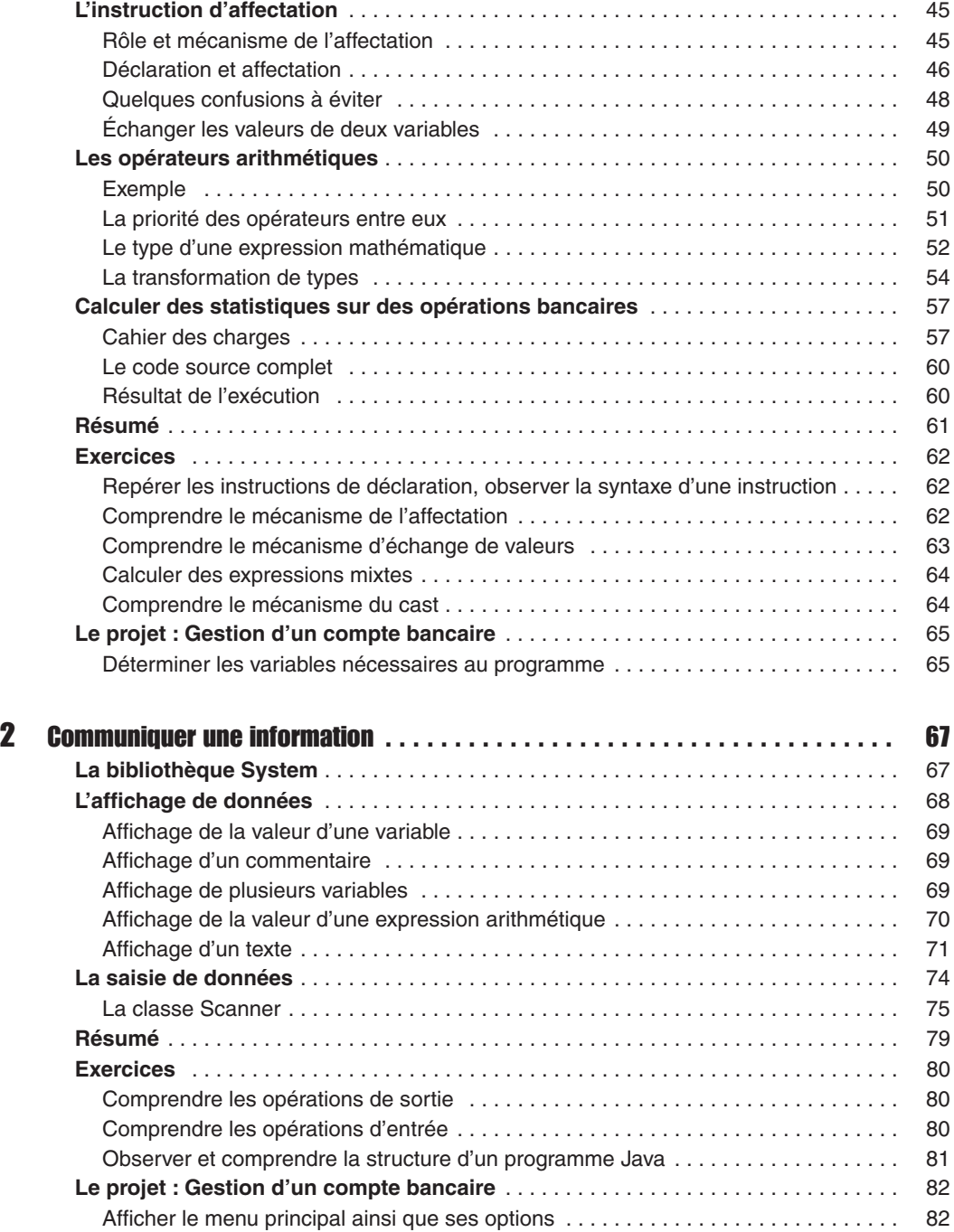

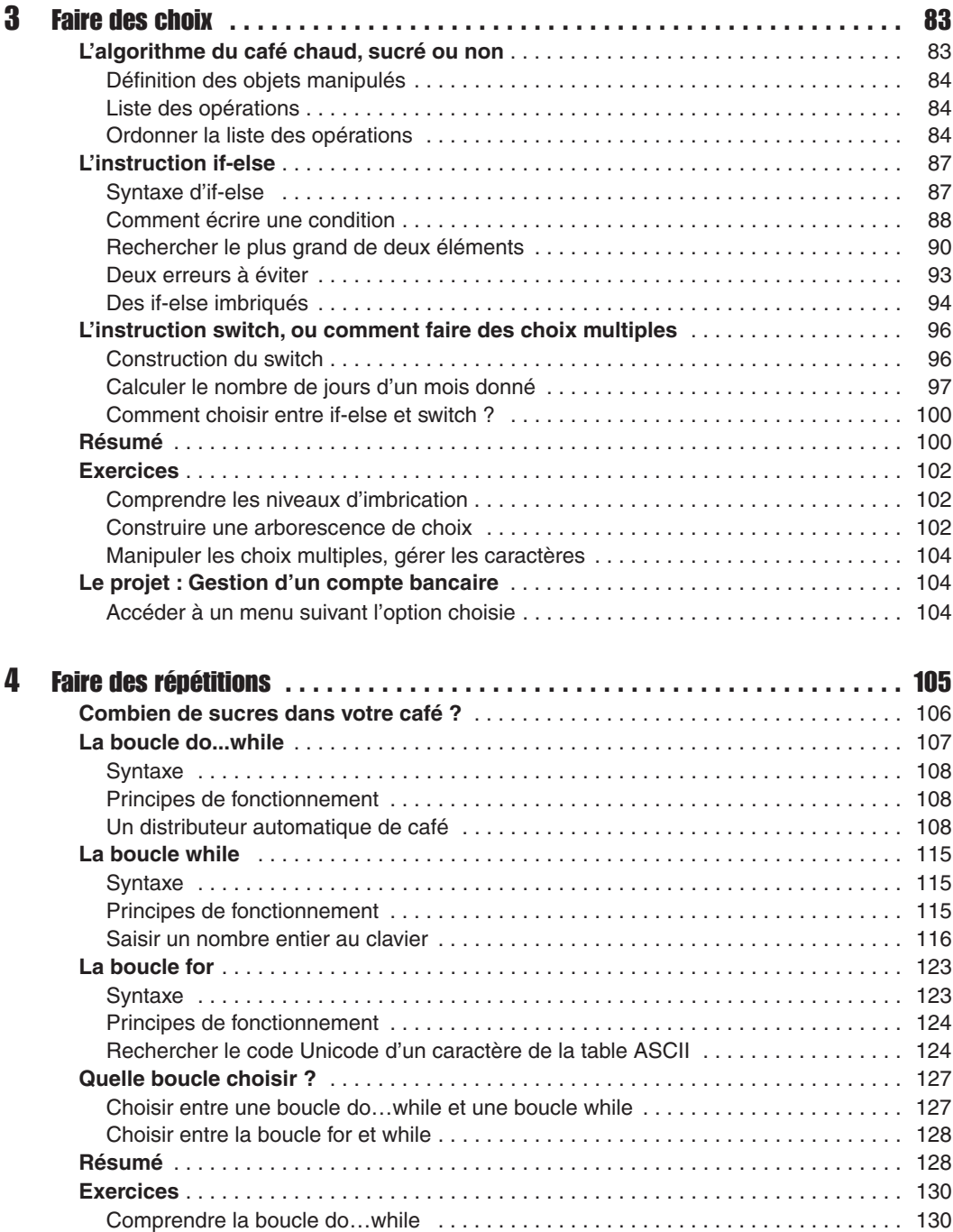

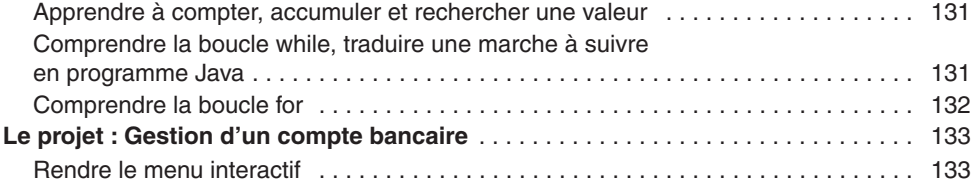

# Partie II

# Initiation à la programmation orientée objet

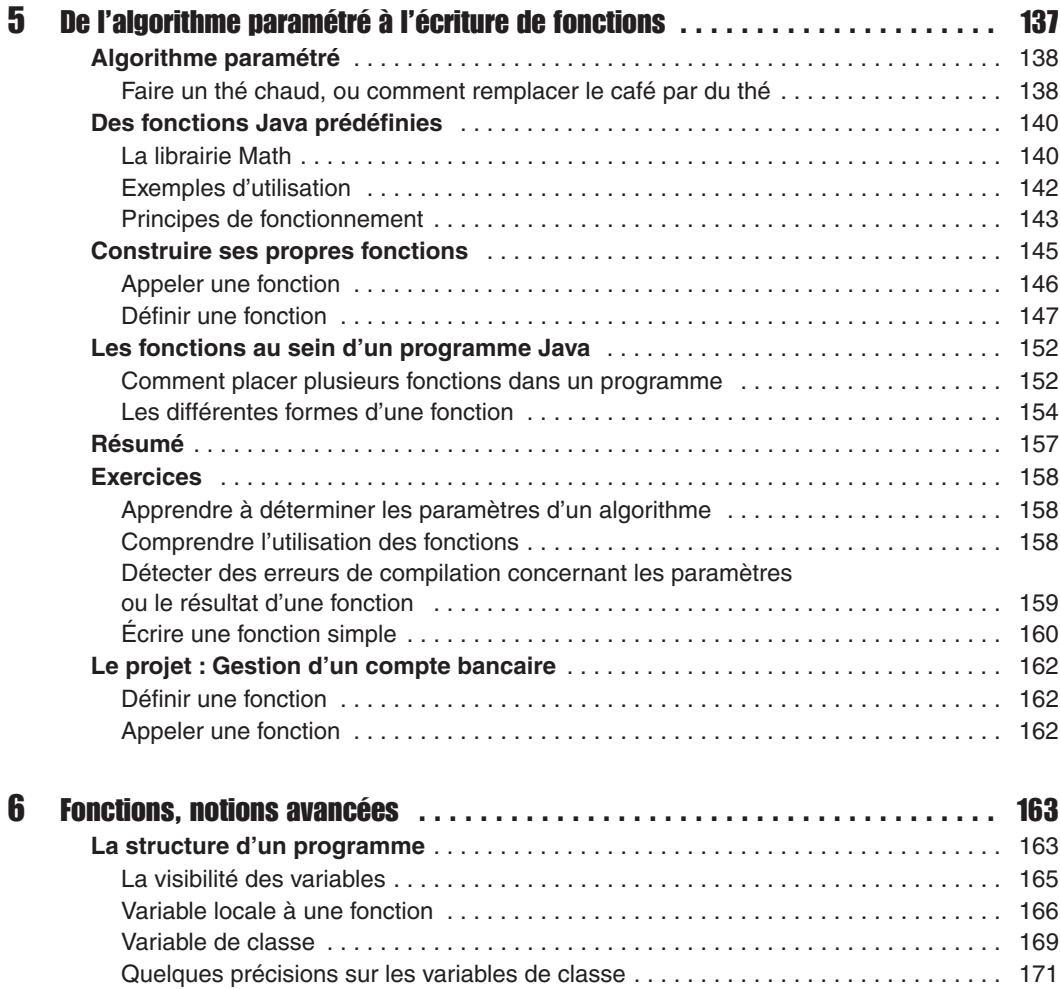

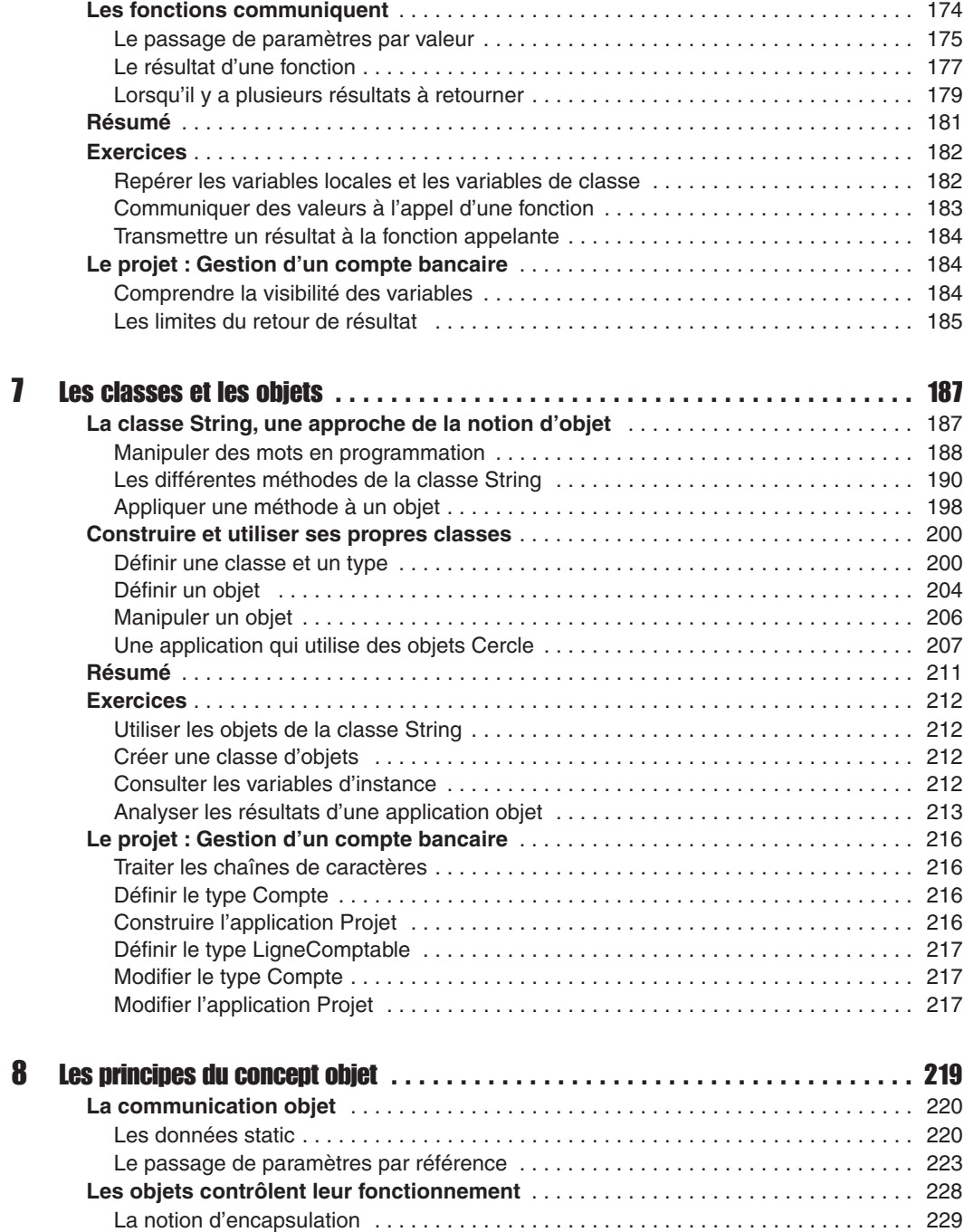

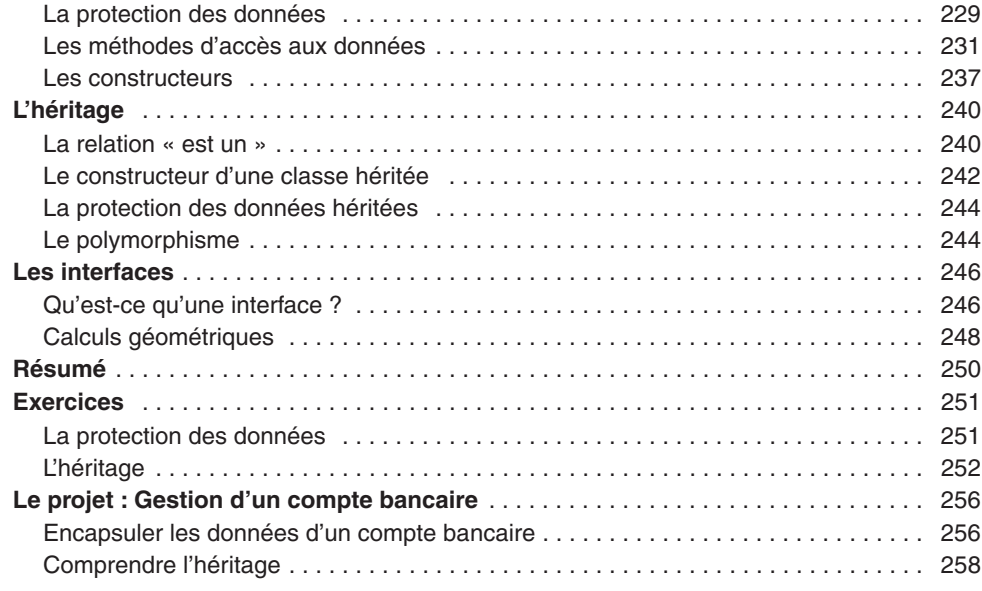

# Partie III

# Outils et techniques orientés objet

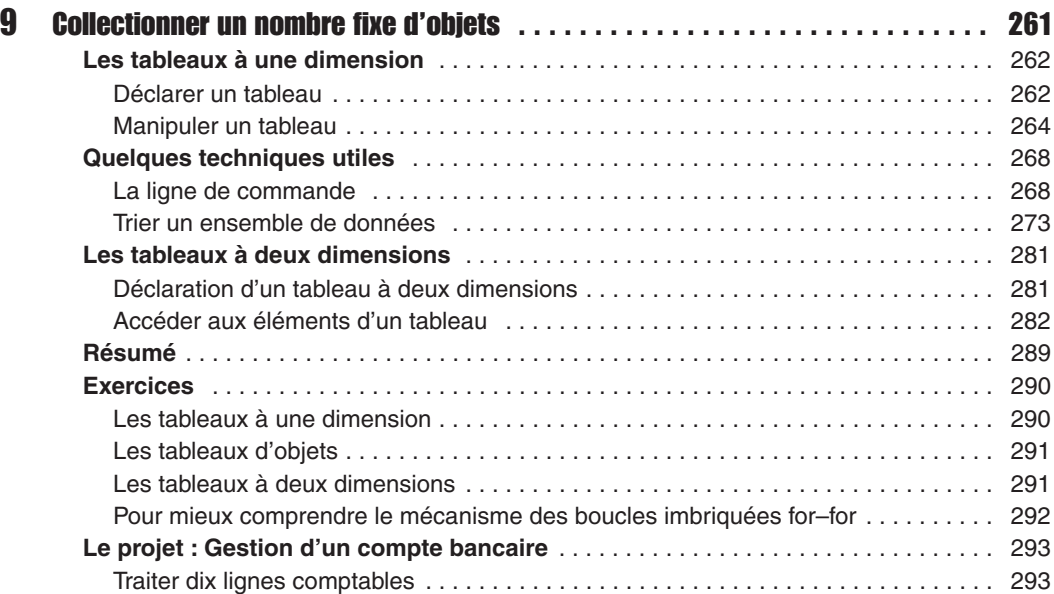

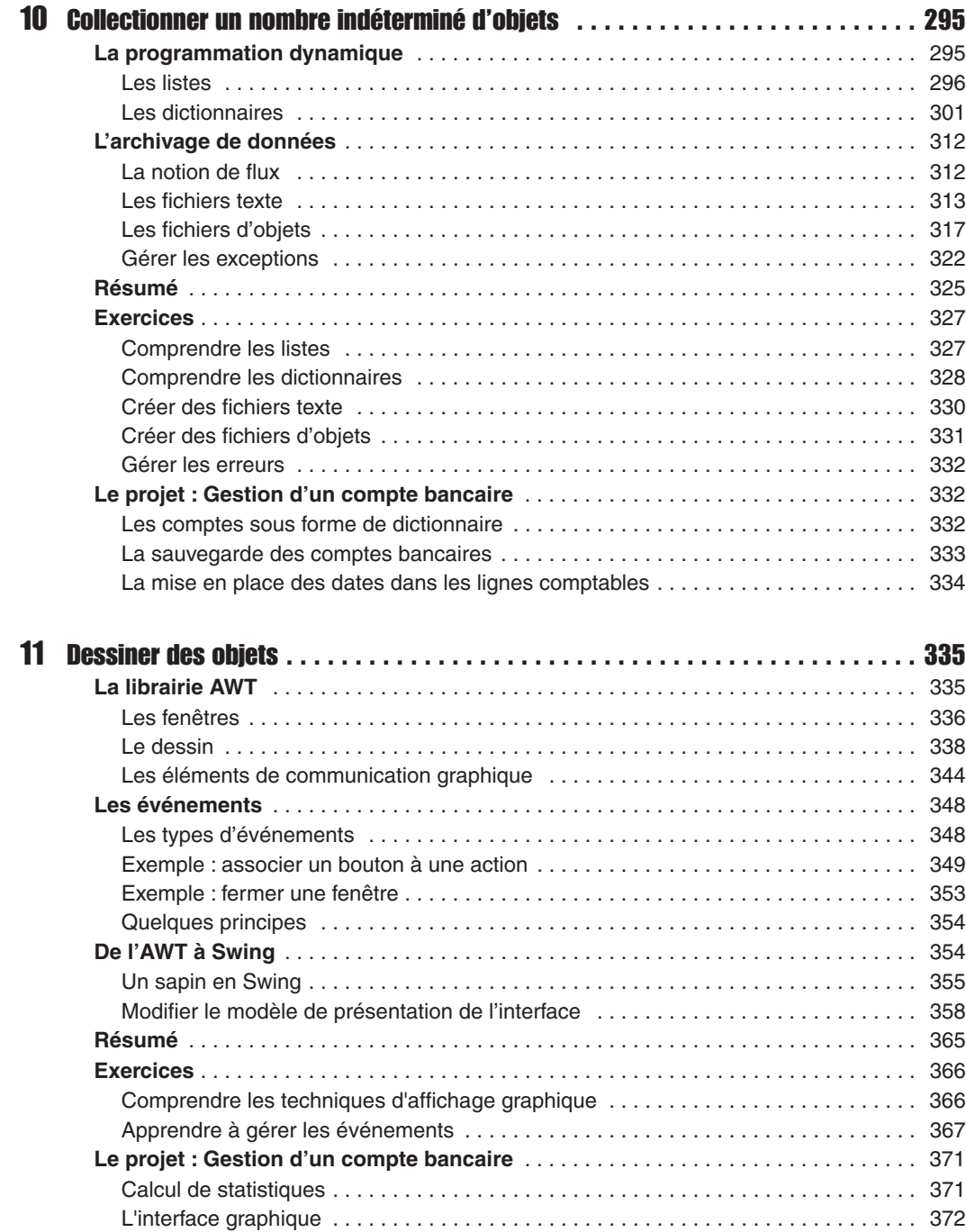

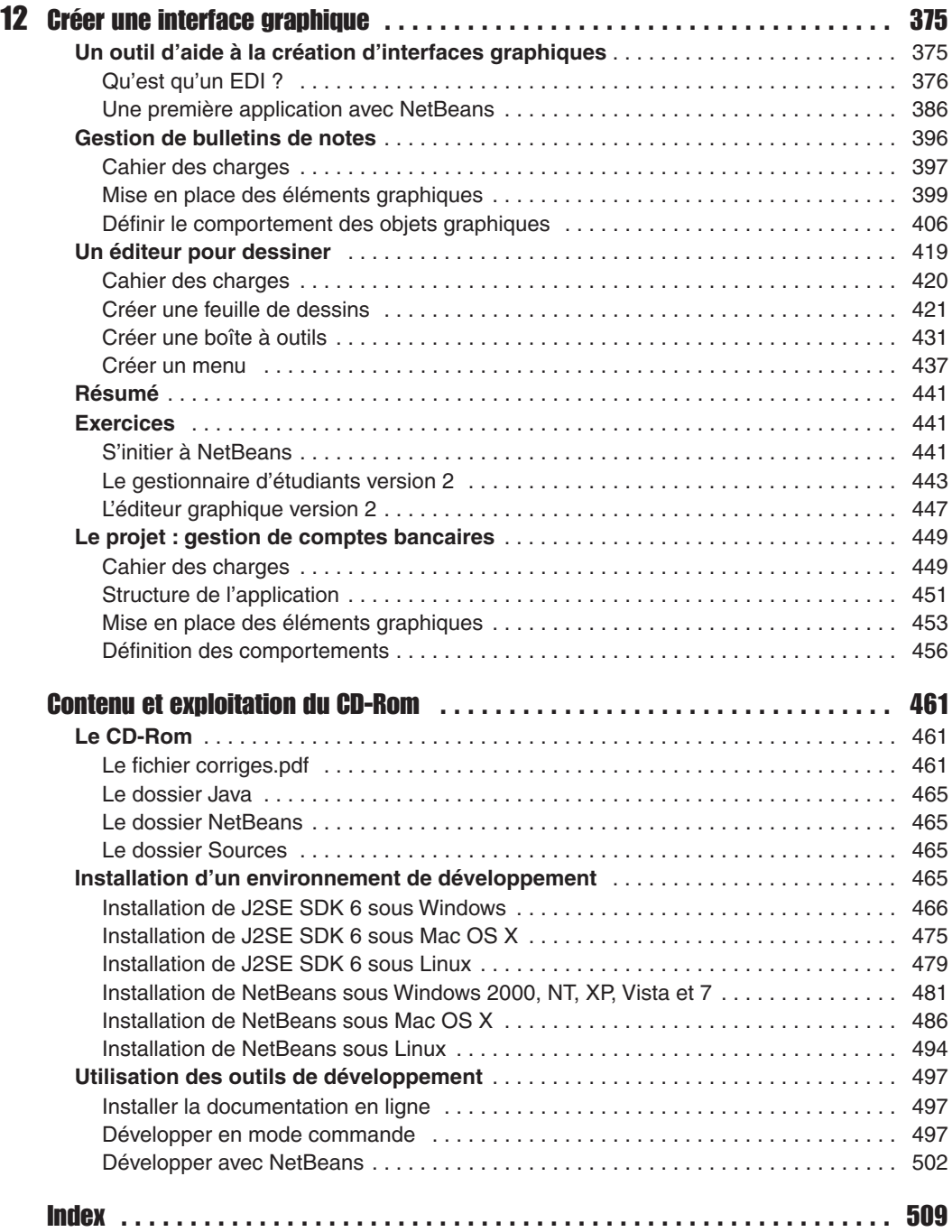

# Avant-propos

# Organisation de l'ouvrage

Ce livre est tout particulièrement destiné aux débutants qui souhaitent aborder l'apprentissage de la programmation en utilisant le langage Java comme premier langage.

Les concepts fondamentaux de la programmation y sont présentés de façon évolutive, grâce à un découpage de l'ouvrage en trois parties, chacune couvrant un aspect différent des outils et techniques de programmation.

Le chapitre introductif, « Naissance d'un programme », constitue le préalable nécessaire à la bonne compréhension des parties suivantes. Il introduit aux mécanismes de construction d'un algorithme, compte tenu du fonctionnement interne de l'ordinateur, et explique les notions de langage informatique, de compilation et d'exécution à travers un exemple de programme écrit en Java.

La première partie concerne l'étude des « Outils et techniques de base » :

- Le chapitre 1, « Stocker une information », aborde la notion de variables et de types. Il présente comment stocker une donnée en mémoire, calculer des expressions mathématiques ou échanger deux valeurs et montre comment le type d'une variable peut influencer le résultat d'un calcul.
- Le chapitre 2, « Communiquer une information », explique comment transmettre des valeurs à l'ordinateur par l'intermédiaire du clavier et montre comment l'ordinateur fournit des résultats en affichant des messages à l'écran.
- Le chapitre 3, « Faire des choix », examine comment tester des valeurs et prendre des décisions en fonction du résultat. Il traite de la comparaison de valeurs ainsi que de l'arborescence de choix.
- Le chapitre 4, « Faire des répétitions », est consacré à l'étude des outils de répétition et d'itération. Il aborde les notions d'incrémentation et d'accumulation de valeurs (compter et faire la somme d'une collection de valeurs).

La deuxième partie, « Initiation à la programmation orientée objet », introduit les concepts fondamentaux indispensables à la programmation objet.

- Le chapitre 5, « De l'algorithme paramétré à l'écriture de fonctions », montre l'intérêt de l'emploi de fonctions dans la programmation. Il examine les différentes étapes de leur création.
- Le chapitre 6, « Fonctions, notions avancées », décrit très précisément comment manipuler les fonctions et leurs paramètres. Il définit les termes de variable locale et de classe et explique le passage de paramètres par valeur.
- Le chapitre 7, « Les classes et les objets », explique à partir de l'étude de la classe String, ce que sont les classes et les objets dans le langage Java. Il montre ensuite comment définir de nouvelles classes et construire des objets propres à l'application développée.
- Le chapitre 8, « Les principes du concept d'objet », développe plus particulièrement comment les objets se communiquent l'information, en expliquant notamment le principe du passage de paramètres par référence. Il décrit ensuite les principes fondateurs de la notion d'objet, c'est-à-dire l'encapsulation des données (protection et contrôle des données, constructeur de classe) ainsi que l'héritage entre classes et la notion d'interfaces.

La troisième partie, « Outils et techniques orientés objet », donne tous les détails sur l'organisation, le traitement et l'exploitation intelligente des objets.

- Le chapitre 9, « Collectionner un nombre fixe d'objets », concerne l'organisation des données sous la forme d'un tableau de taille fixe.
- Le chapitre 10, « Collectionner un nombre indéterminé d'objets », présente les différents outils qui permettent d'organiser dynamiquement en mémoire les ensembles de données de même nature. Il est également consacré aux différentes techniques d'archivage et à la façon d'accéder aux informations stockées sous forme de fichiers.
- Le chapitre 11, « Dessiner des objets », couvre une grande partie des outils graphiques proposés par le langage Java (librairies AWT et Swing). Il analyse le concept événementaction.
- $\bullet$  Le chapitre 12, « Créer une interface graphique », décrit dans un premier temps le fonctionnement de base de l'environnement de programmation NetBeans, puis à travers trois exemples très pratiques, il montre comment concevoir des applications munies d'interfaces graphiques conviviales.

Ce livre contient également en annexe :

- un guide d'utilisation du CD-Rom ainsi qu'un guide d'installation détaillé des outils nécessaires au développement des applications Java (Java, NetBeans), sous Linux, Mac OS X et sous Windows 2000, NT, XP et Vista ;
- toutes les explications nécessaires pour construire votre environnement de développement que ce soit en mode commande ou en utilisant la plate-forme NetBeans ;
- un index, qui vous aidera à retrouver une information sur le thème que vous recherchez (les mots-clés du langage, les exemples, les principes de fonctionnement, les classes et leurs méthodes, etc.).

Chaque chapitre se termine sur une série d'exercices offrant au lecteur la possibilité de mettre en pratique les notions qui viennent d'être étudiées. Un projet est également proposé au fil des chapitres afin de développer une application de gestion d'un compte bancaire. La mise en œuvre de cette application constitue un fil rouge qui permettra au lecteur de combiner toutes les techniques de programmation étudiées au fur et à mesure de l'ouvrage, afin de construire une véritable application Java.

# Chapitre 2

# Communiquer une information

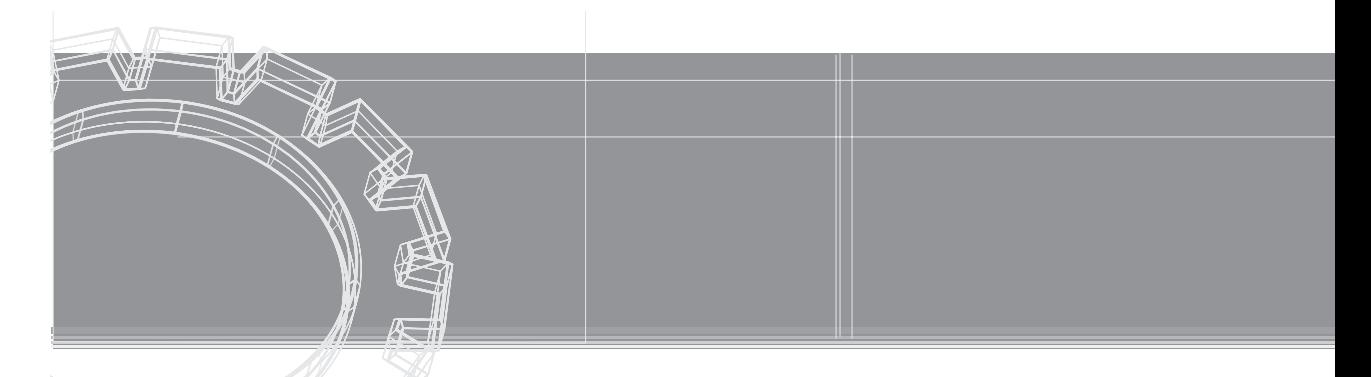

Un programme n'a d'intérêt que s'il produit un résultat. Pour communiquer ce résultat, l'ordinateur utilise l'écran. Cette action, qui consiste à afficher un message, est appelée opération de **sortie**, ou d'écriture, de données.

Parallèlement, un programme ne produit de résultats que si l'utilisateur lui fournit au préalable des informations. Ces informations, ou données, sont transmises au programme le plus souvent par l'intermédiaire d'un clavier. Dans le jargon informatique, cette opération est appelée opération de saisie, d'**entrée** ou encore de lecture de données.

Dans ce chapitre, nous commençons par étudier les fonctionnalités proposées par le langage Java pour gérer les opérations d'entrée-sortie (voir section « La bibliothèque System »).

À la section « L'affichage de données », nous examinons ensuite comment afficher à l'écran des messages et des données. Enfin, à la section « La saisie de données », nous proposons une technique de saisie de valeurs au clavier.

# La bibliothèque System

Nous l'avons vu dans les exemples des chapitres précédents, l'affichage de valeurs ou de texte est réalisé par l'utilisation d'une fonction prédéfinie du langage Java. Cette fonction a pour nom d'appel System.out.print().

Pourquoi un nom si complexe, pour réaliser une action aussi « simple » que l'affichage de données ?

Le langage Java est accompagné d'un ensemble de bibliothèques de programmes préécrits, qui épargnent au programmeur d'avoir à réécrire ce qui a déjà été fait depuis les débuts de l'ère informatique. Ces bibliothèques portent chacune un nom qui renseigne sur leur fonctionnalité. Ainsi, la bibliothèque où se trouve l'ensemble des fonctions de calcul mathématique s'appelle Math, et celle relative à la gestion des éléments de bas niveau (écran, clavier, etc.) impliquant le système de l'ordinateur s'appelle System.

La gestion de l'affichage d'un message à l'écran ou la saisie de valeurs au clavier fait partie des fonctions impliquant le système de l'ordinateur. C'est pourquoi le nom d'appel de telles fonctions a pour premier terme System.

Les opérations d'entrée ou de sortie de données impliquent le système de l'ordinateur mais sont en rapport inverse l'une de l'autre. Pour dissocier ces opérations, la librairie System est composée de deux sous-ensembles, in et out. L'affichage est une opération de sortie et fait donc partie des éléments out de la classe System. Le point (.) qui relie le mot System à out permet d'expliquer à l'ordinateur que l'on souhaite accéder au sous-ensemble out de la librairie System plutôt qu'au sous-ensemble in. Pour finir, nous faisons appel, dans le sousensemble out, à la fonction print(), qui affiche un message à l'écran. Le nom de la fonction print() signifie imprimer, car, au tout début de l'informatique, les ordinateurs n'avaient pas d'écran, et les résultats d'un calcul étaient imprimés sur papier ou sur carte informatique.

#### **Remarque**

La notation point (.) est une écriture courante en programmation objet. Comme nous le verrons au chapitre 7, « Les classes et les objets », elle offre le moyen d'accéder à des programmes ou à des données spécifiques.

Notons que, dans la classe System, se trouve aussi le sous-ensemble err, qui permet d'afficher les erreurs éventuelles d'un programme sur la sortie standard des erreurs. Ce type de sortie n'est défini que dans le monde Unix, et la sortie err est identique à la sortie out dans le monde DOS.

# L'affichage de données

Le principe général, pour l'affichage d'un message, est de placer ce dernier en paramètre de la fonction System.out.print(), c'est-à-dire à l'intérieur des parenthèses qui suivent le terme System.out.print. Plusieurs possibilités existent quant à la forme et à la syntaxe de ce message, et nous les présentons ci-après.

## Affichage de la valeur d'une variable

Soit la variable entière valeur. L'affichage de son contenu à l'écran est réalisé par :

```
int valeur = 22 ;
System.out.print(valeur) ;
```
À l'écran, le résultat s'affiche ainsi :

22

## Affichage d'un commentaire

Le fait d'écrire une valeur numérique, sans autre commentaire, n'a que peu d'intérêt. Pour expliquer un résultat, il est possible d'ajouter du texte avant ou après la variable, comme dans l'exemple :

System.out.print(**"** Le montant s'eleve a : **" + valeur**) ;

ou

```
System.out.print(valeur + " correspond au montant total ") ;
```
Pour ajouter un commentaire avant ou après une variable, il suffit de le placer entre guillemets (" ") et de l'accrocher à la variable à l'aide du signe +. De cette façon, le compilateur est capable de distinguer le texte à afficher du nom de la variable. Tout caractère placé entre guillemets est un message, alors qu'un mot non entouré de guillemets correspond au nom d'une variable.

Duestion En reprenant la même variable valeur qu'à l'exemple précédent, quel est le résultat affiché par les instructions précédentes ?

**Réponse** La première instruction affiche à l'écran :

```
Le montant s'eleve a : 22
La seconde :
 22 correspond au montant total
```
## Affichage de plusieurs variables

On peut afficher le contenu de plusieurs variables en utilisant la même technique. Les commentaires sont placés entre guillemets, et les variables sont précédées, entourées ou suivies du caractère +. Le signe + réunit chaque terme de l'affichage au suivant ou au précédent. Pour afficher le contenu de deux variables :

l int  $v = 5$ ,  $s = 33$ ;

nous écrivons

```
System.out.print(v + " elements valent au total " + s + " euros ") ;
```
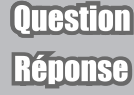

Quel est le résultat de l'instruction précédente ?

L'exécution de cette instruction a pour résultat :

```
5 elements valent au total 33 euros
```
## Affichage de la valeur d'une expression arithmétique

Dans une instruction d'affichage, il est possible d'afficher directement le résultat d'une expression mathématique, sans qu'elle ait été calculée auparavant. Par exemple, nous pouvons écrire :

```
int a = 10, b = 5;
System.out.print(a+" fois " + b + " est egal a " + a * b) ;
```
À l'écran, le résultat s'affiche ainsi :

10 fois 5 est egal a 50

Mais attention ! Cette expression est calculée au cours de l'exécution de l'instruction, elle n'est pas mémorisée dans un emplacement mémoire. Le résultat ne peut donc pas être réutilisé dans un autre calcul.

L'écriture d'une expression mathématique à l'intérieur de la fonction d'affichage peut être source de confusion pour le compilateur, surtout si l'expression mathématique comporte un ou plusieurs signes +. En remplaçant, dans l'exemple précédent, le signe \* par +, nous obtenons :

```
int a = 10, b = 5;
System.out.print(a + " plus " + b + " est egal a " + a + b) ;
```
À l'écran, le résultat s'affiche de la façon suivante :

```
10 plus 5 est egal a 105
```
#### **Remarque**

L'ordinateur ne peut pas afficher la somme de a et de b parce que, lorsque le signe + est placé dans la fonction d'affichage, il a pour rôle de réunir des valeurs et du texte sur une même ligne d'affichage, et non d'additionner deux valeurs. 105 n'est que la réunion de 10 et de 5. On dit qu'il s'agit d'une opération de **concaténation**.

Pour afficher le résultat d'une addition, il est nécessaire de placer entre parenthèses le calcul à afficher. Par exemple :

```
int a = 10, b = 5;
System.out.print(a + " plus " + b + " est egal a " + (a+b)) ;
```
Le résultat à l'écran est :

10 plus 5 est egal a 15

#### Affichage d'un texte

Nous pouvons aussi afficher un simple texte sans utiliser de variable :

```
System.out.print("Qui seme le vent recolte la tempete ! ") ;
```
À l'écran, le résultat s'affiche ainsi :

Qui seme le vent recolte la tempete !

#### *Pour changer de ligne*

Signalons que l'instruction System.out.print affiche les informations à la suite de celles qui ont été affichées par un précédent System.out.print. Il n'y a pas de passage à la ligne entre deux instructions d'affichage. Ainsi, les instructions :

```
System.out.print("Qui seme le vent ") ;
System.out.print("recolte la tempete ! ") ;
```
ont le même résultat à l'écran que celle de l'exemple précédent :

Qui seme le vent recolte la tempete !

Pour obtenir un passage à la ligne, il est nécessaire d'utiliser la fonction

```
System.out.println()
```
Ainsi, les instructions :

```
System.out.println("Qui seme le vent ") ;
System.out.print("recolte la tempete ! ") ;
```
ont pour résultat :

```
Qui seme le vent 
recolte la tempete !
```
#### *Les caractères spéciaux*

La table Unicode définit tous les caractères textuels (alphanumériques) et semi-graphiques (idéogrammes, etc.).

Les caractères spéciaux sont définis à partir du code-point 0080 de la table Unicode. Ils correspondent à des caractères n'existant pas sur le clavier mais qui sont néanmoins utiles. Les caractères accentués font aussi partie des caractères spéciaux, les claviers Qwerty américains ne possédant pas ce type de caractères.

Pour afficher un message comportant des caractères n'existant pas sur le clavier, ou comprenant des caractères accentués, vous devez insérer à l'intérieur du message le code Unicode des caractères souhaités.

**Pour en savoir plus** La table Unicode est décrite au chapitre 1, « Stocker une information », à la section « Les types de base en Java – Catégorie caractère ». Vous pouvez également consulter la table Unicode des caractères de l'alphabet latin, en ouvrant les fichiers Unicode0000a007F.pdf et Unicode0080a00FF.pdf placés à la racine du CD-Rom livré avec l'ouvrage.

> Ainsi le proverbe "Qui sème le vent récolte la tempête" s'écrit en Java "Qui s\u00E8me le vent, r\u00E9colte la temp\u00EAte".

> Il est à noter que même si le langage Java utilise le jeu de caractères Unicode, le traitement des chaînes de caractères par une application Java dépend du jeu de caractères par défaut du système d'exploitation ou de l'environnement de développement de l'application, ce qui pose parfois problème pour l'affichage des caractères accentués.

> Par exemple, dans le jeu de caractères ANSI utilisé par Windows, le caractère ù se trouve à la même position que le caractère tréma (¨) dans le jeu de caractères DOS. Ainsi, le mot "où" s'affiche "où" avec l'outil Bloc-notes de Windows et "ö" avec l'éditeur edit de DOS.

> Pour éviter d'obtenir des caractères plus ou moins étranges à l'affichage d'une chaîne de caractères, la solution consiste à encoder la chaîne de caractères dans le système d'encodage par défaut de l'environnement du système utilisé. Cette technique est réalisée par le programme suivant :

```
public class EncodageParDefaut {
        public static void main(String[] args) 
                     throws java.io.IOException { 
   String encodage = System.getProperty("file.encoding"); // \bigcirc System.out.println("Encodage par défaut : " + encodage);
    String proverbe = "Qui s\u00E8me le vent, r\u00E9colte la 
                                       temp\u00EAte " ;
                                                                                                          1/2 String proverbeEncode = new String (proverbe.getBytes(), 
   \blacktriangleright encodage ); \blacktriangleright (1) \blacktriangleright (1) \blacktriangleright (
      System.out.println(" proverbe : " + proverbeEncode );
   }
}
```
 La méthode System.getProperty() récupère le système d'encodage par défaut de votre environnement de travail lorsque le terme "file.encoding" est passé en paramètre de la méthode.

- La chaîne de caractères "Qui sème le vent, récolte la tempête" est mémorisée dans la variable proverbe, en utilisant les codes Unicode des caractères è, é et ê, respectivement.  L'instruction new String(…) est un peu plus complexe à déchiffrer. Elle s'exécute en trois temps :

- Le terme proverbe.getBytes () transforme la chaîne de caractères enregistrée dans proverbe, en une suite d'octets.
- L'expression new String(…, encodage) crée une nouvelle chaîne de caractères à partir de la suite d'octets passée en premier paramètre, selon l'encodage fourni en second paramètre. Ici, l'encodage est celui de l'environnement dans lequel vous travaillez.
- La nouvelle chaîne ainsi créée est enregistrée dans la variable proverbeEncode grâce à l'opérateur =.

#### Remaro

Notez l'expression throws IOException placée juste après l'en-tête de la fonction main(). La présence de cette expression indique au compilateur que la méthode  $\text{main}$  () est susceptible de traiter ou de propager une éventuelle erreur du type IOException, qui pourrait apparaître en cours d'exécution. Ainsi, une erreur de type UnsupportedEncodingException est propagée lorsque l'interpréteur Java ne connaît pas l'encodage par défaut de l'environnement dans lequel vous travaillez.

**Pour en savoir plus** Pour plus de précision sur la notion d'exception, voir la section « Gérer les exceptions », à la fin du chapitre 10, « Collectionner un nombre indéterminé d'objets » et l'exercice 10.8 de ce même chapitre. La classe String et l'opérateur new sont étudiés plus précisément au chapitre 7, « Les classes et les objets ».

#### **Exécution sous DOS**

L'exécution du programme EncodageParDefaut a pour résultat d'afficher, dans la fenêtre de commandes DOS :

Encodage par défaut : Cp1252 Proverbe : Qui sème le vent, récolte la tempête

Il se peut cependant que l'affichage ne soit pas encore tout à fait correct. Pour cela, vous devez vérifier que l'encodage par défaut de la fenêtre cmd. exe soit bien Cp1252.

#### **Remarque**

Le code page cp1252 est le jeu de caractères par défaut de Windows. Il correspond à la norme ISO-8859-1. La fenêtre cmd. exe utilise en général le code page IBM850 qui n'est pas supporté par Java.

Pour modifier le jeu de caractères par défaut de la fenêtre cmd. exe, vous devez taper la commande chcp dans la fenêtre de commande afin de vérifier quel jeu de caractères a été chargé.

Si la réponse est autre chose que :

Page de codes active : 1252

il convient de modifier les pages de code par défaut, en tapant la commande :

```
chcp 1252
```
La police de caractères utilisée par la fenêtre de commandes a également une incidence sur l'affichage des caractères accentués. Pour afficher correctement les accents, vous devez modifier la police de caractères par défaut de la fenêtre de commande. Pour cela :

- Cliquer droit sur la barre d'en-tête de la fenêtre de commandes.
- Sélectionner l'item Propriétés, dans le menu contextuel qui apparaît en effectuant un clic droit.
- Cliquer sur l'onglet Police et choisir la police de caractères Lucida Console.
- Valider le tout en cliquant sur le bouton OK.

#### **Exécution sous Linux**

Sous Linux (distribution Debian), le programme EncodageParDefaut a pour résultat :

Encodage par défaut : ISO-8859-15 Proverbe : Qui sème le vent, récolte la tempête

# La saisie de données

Java est un langage conçu avant tout pour être exécuté dans un environnement Internet et utilisant des programmes essentiellement axés sur le concept d'interface graphique (gestion des boutons, menus, fenêtres, etc.). Dans ce type d'environnement, la saisie de données est gérée par des fenêtres spécialisées, appelées fenêtres de dialogue.

L'objectif de cet ouvrage est d'initier le lecteur au langage Java et, surtout, de lui faire comprendre comment construire et élaborer un programme. Pour cet apprentissage (algorithme et langage), il n'est pas recommandé de se lancer dans l'écriture de programmes utilisant des boutons, des menus et autres fenêtres sans avoir étudié au préalable toute la librairie AWT (*Abstract Windowing Toolkit*) de Java. Cette librairie facilite, il est vrai, la construction d'applications graphiques, mais elle complique et alourdit l'écriture des programmes.

**Pour en savoir plus** Pour plus de détails sur la librairie graphique AWT, reportez-vous au chapitre 11, « Dessiner des objets ».

> C'est pourquoi nous avons délibérément choisi de travailler dans un environnement non graphique, plus simple à programmer.

> Dans cet environnement, le langage Java propose la fonction System.in.read(), qui permet la saisie de données au clavier, sans l'intermédiaire de fenêtres graphiques. Cette fonction est définie dans la bibliothèque System, à l'intérieur du sous-ensemble in. Elle utilise le programme de lecture au clavier read().

La fonction System.in.read() permet de récupérer un et un seul caractère saisi au clavier. Si l'utilisateur souhaite saisir des valeurs ou des noms composés de plusieurs caractères, le programme doit contenir autant d'instructions System.in.read() que de caractères à saisir. Le nombre de caractères à saisir variant suivant l'utilisation de l'application, cette fonction n'est pas directement utilisable de cette façon.

# La classe Scanner

Avant la version Java 1.5, il était difficile de saisir une valeur au clavier (voir section « Saisir un nombre entier au clavier », chapitre 4, « Faire des répétitions »). Aujourd'hui la situation s'est améliorée grâce à la classe Scanner, du package java.util.

La classe Scanner propose au lecteur un ensemble de fonctions de lecture qui permet de saisir autant de caractères que souhaité. Pour terminer la saisie, il suffit de la valider en appuyant sur la touche Entrée du clavier. De plus, il existe autant de fonctions de lecture que de types de variables. Il est très facile de saisir des valeurs numériques de type entier (byte, short, int et long) ou réel (float et double) et des caractères de type char ou String.

Pour ce faire, la technique consiste à :

- 1. importer la classe Scanner grâce à l'instruction :
	- import java.util.\*;

Cette instruction doit être placée en tout début de programme, avant la définition de la classe. Elle est utilisée pour préciser au compilateur qu'il doit charger les classes enregistrées dans le paquetage java.util.

Comme son nom l'indique, le package java.util rassemble différents outils de programmation **Remarqu** très utiles. On y trouve par exemple la classe Date qui permet de connaître l'heure à la seconde prêt, ou encore les classes Vector ou HashTable qui offre des outils très performants pour traiter des listes de données (voir chapitre 10, « Collectionner un nombre indéterminé d'objets »).

2. créer un objet de type Scanner à l'aide de l'instruction :

Scanner lectureClavier = new Scanner(System.in);

L'objet se nomme lectureClavier. Il est créé grâce à l'opérateur new. Le fait de placer en paramètre le terme System.in indique au compilateur, que l'objet lectureClavier doit scanner (en français, parcourir ou encore balayer) le système d'entrée des valeurs, c'est-à-dire le clavier.

POUT ENSAVOIT DUS La notion d'objet ainsi que l'opérateur new sont étudiés au chapitre 7, « Les classes et les objets ».

3. utiliser une méthode de la classe Scanner pour lire un entier, un réel ou encore un caractère. Ainsi par exemple la méthode nextInt() appliquée à l'objet lectureClavier permet la saisie d'une valeur de type int.

L'exemple ci-après regroupe l'ensemble des méthodes permettant la saisie de valeurs de type short, byte, int, long, float, double, char et String.

#### *Exemple : code source complet*

```
import java.util.*;
public class TestLectureClavier {
 public static void main (String [] Arg) {
    int intLu;
    float floatLu;
    double doubleLu;
    char charLu;
    byte byteLu;
    long longLu;
    short shortLu;
    String stringLu;
   Scanner lectureClavier = new Scanner(System.in);
    System.out.println("Entrez un short : ");
    shortLu = lectureClavier.nextShort();
    System.out.println("Entrez un byte : ");
    byteLu = lectureClavier.nextByte();
    System.out.println("Entrez un int : ");
    intLu = lectureClavier.nextInt();
    System.out.println("Entrez un long : ");
    longLu = lectureClavier.nextLong();
    System.out.println("Entrez un float : ");
    floatLu = lectureClavier.nextFloat();
    System.out.println("Entrez un double : ");
    doubleLu = lectureClavier.nextDouble();
    System.out.println("Entrez un String: ");
    stringLu = lectureClavier.next();
    System.out.println("Entrez un char : ");
    charLu = lectureClavier.next().charAt(0);
    System.out.println("entier : " + intLu);
    System.out.println("float : " + floatLu);
    System.out.println("double : " + doubleLu);
    System.out.println("char : " + charLu);
```

```
 System.out.println("byte : " + byteLu);
    System.out.println("short : " + shortLu);
    System.out.println("String : " + stringLu);
    System.out.println("long : " + longLu);
  }
}
```
Après la déclaration des variables, le programme demande la saisie de valeurs d'un certain type. L'utilisateur fournit la valeur correspondant au type demandé et valide la saisie en appuyant sur la touche Entrée du clavier. Une fois saisies, les valeurs sont affichées à l'écran.

Observez la particularité de l'instruction de saisie d'un caractère : next().charAt(0). Cette instruction demande de bien connaître la classe String (voir chapitre 7, « Les classes et les objets », section « La classe String, une approche de la notion d'objet »). Succinctement, l'instruction :

 $\blacksquare$  charLu = lectureClavier.next().charAt(0);

a pour rôle de saisir une suite de caractères grâce à la méthode next(), puis de ne retenir que le premier caractère de cette suite à l'aide de la méthode charAt(0). De cette façon, même si l'utilisateur saisi plusieurs caractères, seul le premier saisi (numéroté 0) est enregistré dans la variable charLu.

La méthode LectureClavier.next() ne permet pas de saisir des phrases mais juste un mot. **Remarque** En effet, le caractère « Espace » constitue pour cette méthode, un marqueur de fin de saisie au clavier.

> Pour saisir une phrase (c'est-à-dire une suite de mots séparés par des espaces), vous devez utiliser la méthode LectureClavier.**nextLine()**.

luestion Que se passe-t-il si l'utilisateur saisit la valeur 1.5 lorsque l'application testLectureClavier demande d'entrer un float ou un double.

Réponse L'application cesse son exécution en précisant l'erreur java.util.InputMismatchException. En effet, en France, un nombre réel s'écrit à l'aide d'une virgule alors qu'aux États-Unis, on utilise le point. En utilisant la classe Scanner sur un système d'exploitation réglé en zone française, nous devons saisir les valeurs réelles avec une virgule. Pour utiliser la notation américaine, nous devons modifier la localité grâce à l'instruction :

```
lectureClavier.useLocale(Locale.US);
```
L'instruction :

lectureClavier.useLocale(Locale.FRENCH);

permet de revenir à la saisie des valeurs réelles avec une virgule. .

#### *Résultat de l'exécution*

Les caractères grisés sont des valeurs choisies par l'utilisateur.

Entrez un byte : 100 Entrez un short : -30560 Entrez un int : 125698 Entrez un long : 98768765 Entrez un float : 3.14159 Entrez un double : 123.876453097432 Entrez un String: Exemple Entrez un char : A vous avez entre le byte : 100 vous avez entre le short : -30560 vous avez entre l'entier : 125698 vous avez entre le long : 98768765 vous avez entre le float : 3,14159 vous avez entre le double : 123,876453097432 vous avez entre le caractere : A vous avez entre le String : Exemple

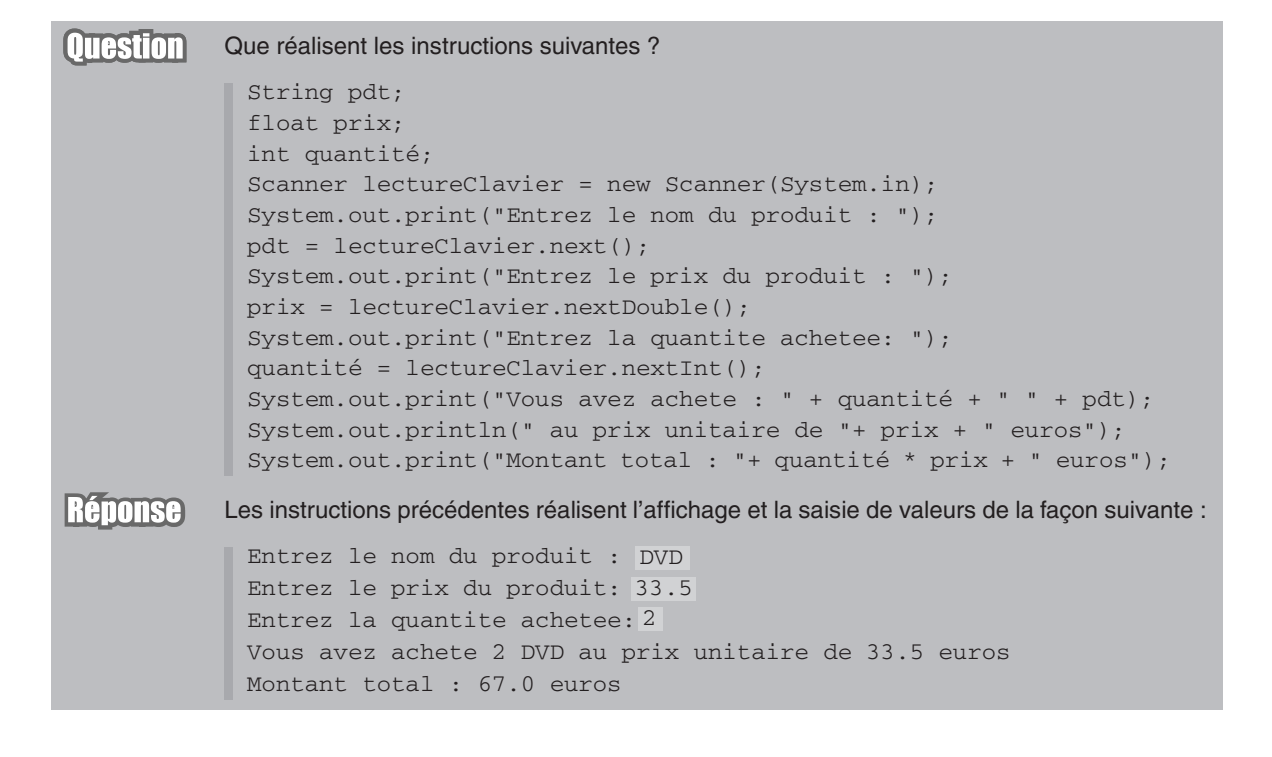

# Résumé

Pour communiquer une information, l'ordinateur affiche un message à l'écran. On dit qu'il réalise une opération de **sortie** (out) ou d'écriture de données. À l'inverse, lorsque l'utilisateur communique des données au programme par l'intermédiaire du clavier, il effectue une opération d'**entrée** (in) ou de lecture de données.

Dans le langage Java, les opérations de sortie sont réalisées grâce à l'instruction System.out.print(), qui permet d'afficher des informations à l'écran. Par exemple, l'instruction :

```
System.out.print(F + " francs valent " + E + " euros") ;
```
affiche à l'écran le contenu de la variable F, suivi du texte francs valent, puis le contenu de la variable E, suivi du texte euros.

Pour distinguer le commentaire du nom de variable, le commentaire est placé entre guillemets. Le contenu de la variable est affiché en réunissant la variable au commentaire à l'aide du signe +.

Pour afficher des résultats sur plusieurs lignes, il convient d'utiliser l'instruction :

```
System.out.println()
```
Avec la version Java 1.5, les opérations d'entrée sont réalisées par l'intermédiaire de la classe Scanner grâce aux instructions suivantes :

```
Scanner lectureClavier = new Scanner(System.in);
int i = lectureClavier.nextInt();
```
Les méthodes de lecture ont pour nom d'appel :

- $\bullet$  nextByte() pour saisir une valeur de type byte;
- $\bullet$  nextShort() pour saisir une valeur de type short;
- $nextInt()$  pour saisir une valeur de type int ;
- nextLong() pour saisir une valeur de type long ;
- nextFloat() pour saisir une valeur de type float;
- nextDouble() pour saisir une valeur de type double ;
- $next()$  pour saisir une valeur de type String ;
- $next()$ .charAt $(0)$  pour saisir une valeur de type char.

# Exercices

## Comprendre les opérations de sortie

2.1 Soit un programme Java contenant les déclarations **Exercice** int i = 223,  $j = 135$ ; float  $a = 335.5f$ ,  $b = 20.5f$ ; char  $R = 'R', T = 'T'$ ; Décrivez l'affichage généré par chacune des instructions suivantes : System.out.println("Vous avez entre : " + i) ; System.out.println("Pour un montant de "+  $a$  + " le total vaut : "+  $i$  +  $j$ ); System.out.print("Apres reduction de " + b + "  $\frac{1}{6}$ , vous gagnez : ") ; System.out.println( (a\*b)/100 + " euros") ; System.out.print(" La variable  $R = " + R + "$  et  $T = " + T)$ ;

2.2 En tenant compte des déclarations de variables suivantes, écrivez les instructions **Exercice** System.out.print() de façon à obtenir l'affichage suivant :

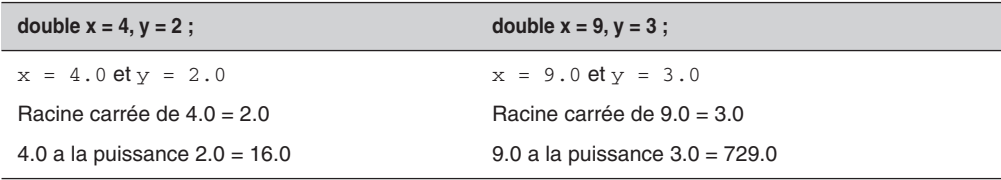

**Remarque** 

Notez que la racine carrée de x s'obtient par la fonction Math. sqrt(x) et que ab se calcule avec la méthode Math.pow(a,b) .

# Comprendre les opérations d'entrée

2.3 Pour chacun des deux programmes suivants, et compte tenu des informations fournies par l'utilisateur, **Exercice** quelles sont les valeurs affichées à l'écran ?

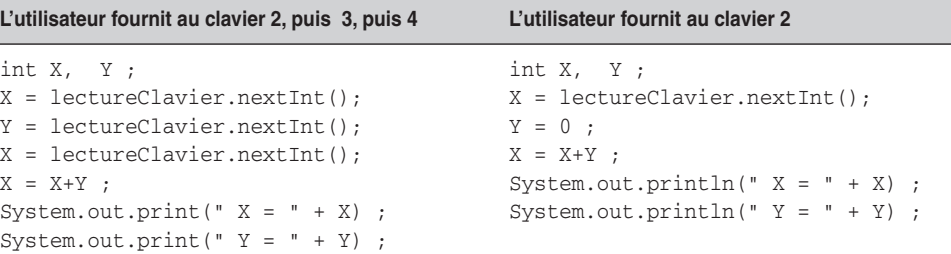

## Observer et comprendre la structure d'un programme Java

**2.4** En prenant exemple sur la structure suivante, écrivez un programme Euro qui convertit des francs en **Exercice** euros. (Rappel : 1 euro = 6,55957 francs) : public class ………………………………………………………………// Donner un nom à la classe { public static void main(String [] argument) { // Déclarer les variables représentant les francs et les euros // ainsi que le taux de conversion ……………………………………………………………………………………………………… // Déclaration de la variable représentant la lecture au clavier // Afficher et saisir le nombre de francs ……………………………………………………………………………………………………… ……………………………………………………………………………………………………… // Calculer le nombre d'euros ……………………………………………………………………………………………………… // Afficher le résultat suivant l'exemple donné ci-dessous ……………………………………………………………………………………………………… }  $\overline{ }$ L'affichage du résultat se fera sous la forme suivante : Nombre de francs : 120 6,55957 Conversion F/E : Nombre d'euros : 18,293

# Le projet : Gestion d'un compte bancaire

# Afficher le menu principal ainsi que ses options

L'objectif de ce premier programme est d'écrire toutes les instructions qui permettent l'affichage des menus définis dans le cahier des charges décrit au chapitre introductif, « Naissance d'un programme », ainsi que la saisie des données demandées. Le programme affiche tous les messages de toutes les options, sans contrôle sur le choix de l'utilisateur.

- Le menu principal s'affiche de la façon suivante :
	- 1. Creer un compte
	- 2. Afficher un compte
	- 3. Creer une ligne comptable
	- 4. Sortir
	- 5. De l'aide
	- Votre choix :
- Une fois le menu affiché, le programme attend la saisie du choix de l'utilisateur.
- $\sim$  L'option 1 du menu principal a pour affichage :

```
Type du compte [Types possibles : courant, joint, épargne] :
Numero du compte :
Première valeur creditee :
Taux de placement :
```
L'option 2 réalise les opérations suivantes :

- Affiche la demande de saisie du numéro du compte que l'utilisateur souhaite consulter.
- Saisit le numéro de compte.
- L'option 3 affiche : " option non programmee ".
- L'option 4 termine l'exécution du programme. Pour cela, utilisez la fonction Java System.exit(0) ;.
- Avec l'option 5, le programme affiche une ligne d'explication pour chaque option du menu principal.

# Chapitre 8

# Les principes du concept objet

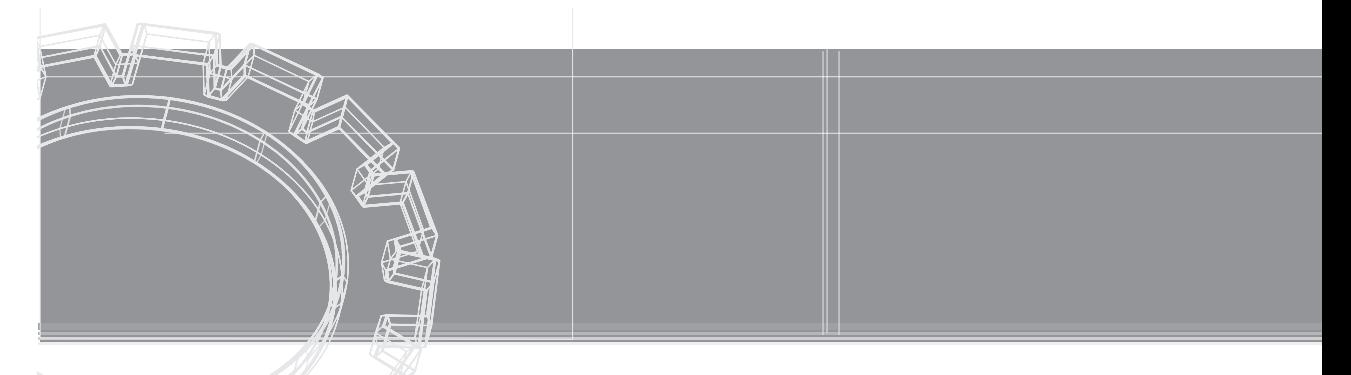

Au cours du chapitre précédent, nous avons examiné comment mettre en place des objets à l'intérieur d'un programme Java. Cette étude a montré combien la structure générale des programmes se trouvait modifiée par l'emploi des objets.

En réalité, les objets sont beaucoup plus qu'une structure syntaxique. Ils sont régis par des principes essentiels, qui constituent les fondements de la programmation objet. Dans ce chapitre, nous étudions avec précision l'ensemble de ces principes.

Nous déterminons d'abord (section « La communication objet ») les caractéristiques d'une donnée static et évaluons leurs conséquences sur la construction des objets en mémoire. Nous analysons également la technique du passage de paramètres par référence. Nous observons qu'il est possible, avec la technologie objet, qu'une méthode transmette plusieurs résultats à une autre méthode.

Nous expliquons ensuite (section « Les objets contrôlent leur fonctionnement »), le concept d'encapsulation des données, et nous examinons pourquoi et comment les objets protègent leurs données.

Enfin, nous définissons (section « L'héritage ») la notion d'héritage entre classes. Nous observons combien cette notion est utile puisqu'elle permet de réutiliser des programmes tout en apportant des variations dans le comportement des objets héritants.

# La communication objet

En définissant un type ou une classe, le développeur crée un modèle, qui décrit les fonctionnalités des objets utilisés par le programme. Les objets sont créés en mémoire à partir de ce modèle, par copie des données et des méthodes.

Cette copie est réalisée lors de la réservation des emplacements mémoire grâce à l'opérateur new, qui initialise les données de l'objet et fournit, en retour, l'adresse où se trouvent les informations stockées.

La question est de comprendre pourquoi l'interpréteur réalise cette copie en mémoire, alors que cela lui était impossible auparavant.

## Les données static

La réponse à cette interrogation se trouve dans l'observation des différents programmes proposés dans ce manuel (voir les chapitres 6, « Fonctions, notions avancées », et 7, « Les classes et les objets »). Comme nous l'avons déjà constaté (voir, au chapitre précédent, la section « Construire et utiliser ses propres classes »), le mot-clé static n'est plus utilisé lors de la description d'un type, alors qu'il était présent dans tous les programmes précédant ce chapitre.

C'est donc la présence ou l'absence de ce mot-clé qui fait que l'interpréteur construise ou non des objets en mémoire.

**Remarque** 

Lorsque l'interpréteur rencontre le mot-clé static devant une variable ou une méthode, il réserve un seul et unique emplacement mémoire pour y stocker la valeur ou le pseudo-code associé. Cet espace mémoire est communément accessible pour tous les objets du même type.

Lorsque le mot-clé static n'apparaît pas, l'interpréteur réserve, à chaque appel de l'opérateur new, un espace mémoire pour y charger les données et les pseudo-codes décrits dans la classe.

#### *Exemple : compter des cercles*

Pour bien comprendre la différence entre une donnée static et une donnée non static, nous allons modifier la classe Cercle, de façon qu'il soit possible de connaître le nombre d'objets Cercle créés en cours d'application.

Pour ce faire, l'idée est d'écrire une méthode créer() qui permet d'une part, de saisir des valeurs x, y et r pour chaque cercle à créer et d'autre part, d'incrémenter un compteur de cercles.

La variable représentant ce compteur doit être indépendante des objets créés, de sorte que sa valeur ne soit pas réinitialisée à zéro à chaque création d'objet. Cette variable doit cependant être accessible pour chaque objet de façon qu'elle puisse s'incrémenter de 1 à chaque appel de la méthode créer().

Pour réaliser ces contraintes, le compteur de cercles doit être une variable de classe, c'est-à-dire une variable déclarée avec le mot-clé static. Examinons tout cela dans le programme suivant.

```
import java.util.*; 
public class Cercle {
  public int x, y, r ; // position du centre et rayon
  public static int nombre; // nombre de cercle
   public void créer() {
   Scanner lectureClavier = new Scanner(System.in);
    System.out.print(" Position en x : ");
   x = lectureClavier.nextInt();
    System.out.print(" Position en y : ");
    y = lectureClavier.nextInt();
   System.out.print(" Rayon : ");
   r = lectureClavier.nextInt();
    nombre ++;
  \mathfrak{g} // et toutes les autres méthodes de la classe Cercle définies au
   // chapitre précédent
} // Fin de la classe Cercle
```
Les données définies dans la classe Cercle sont de deux sortes : les variables d'instance x, y et r, et la variable de classe nombre. Seul le mot-clé static permet de différencier leur catégorie.

Grâce au mot-clé static, la variable de classe nombre est un espace mémoire commun, accessible pour tous les objets créés. Pour faire appel à cette variable, il suffit de l'appeler par son nom véritable c'est-à-dire nombre, si elle est utilisée dans la classe Cercle, ou Cercle.nombre, si elle est utilisée en dehors de cette classe.

Voir, au chapitre 6, « Fonctions, notions avancées », la section « Variable de classe ».

#### *Exécution de l'application CompterDesCercles*

Pour mieux saisir la différence entre les variables d'instance (non static) et les variables de classe (static), observons comment fonctionne l'application CompterDesCercles.

```
public class CompterDesCercles {
  public static void main(String [] arg)
  {
   Cercle A = new Cercle();
   A.créer();
   System.out.println("Nombre de cercles : " + Cercle.nombre);
   Cercle B = new Cercle();
   B.créer();
   System.out.println("Nombre de cercles : " + Cercle.nombre);
  }
} // Fin de la classe CompterDesCercles
```
Dans ce programme, deux objets de type Cercle sont créés à partir du modèle défini par le type Cercle. Chaque objet est un représentant particulier, ou une instance, de la classe Cercle, de position et de rayon spécifiques.

Lorsque l'objet A est créé en mémoire grâce à l'opérateur new, les données x, y et r sont initialisées à 0 au moment de la réservation de l'espace mémoire. La variable de classe nombre est elle aussi créée en mémoire, et sa valeur est également initialisée à 0.

Lors de l'exécution de l'instruction A.créer();, les valeurs des variables x, y et r de l'instance A sont saisies au clavier  $(x = \text{lectureClavier.nextInt}(), ...)$ . La variable de classe nombre est incrémentée de 1 (nombre++). Le nombre de cercles est alors de 1 (voir l'objet A*,* décrit à la figure 8-1).

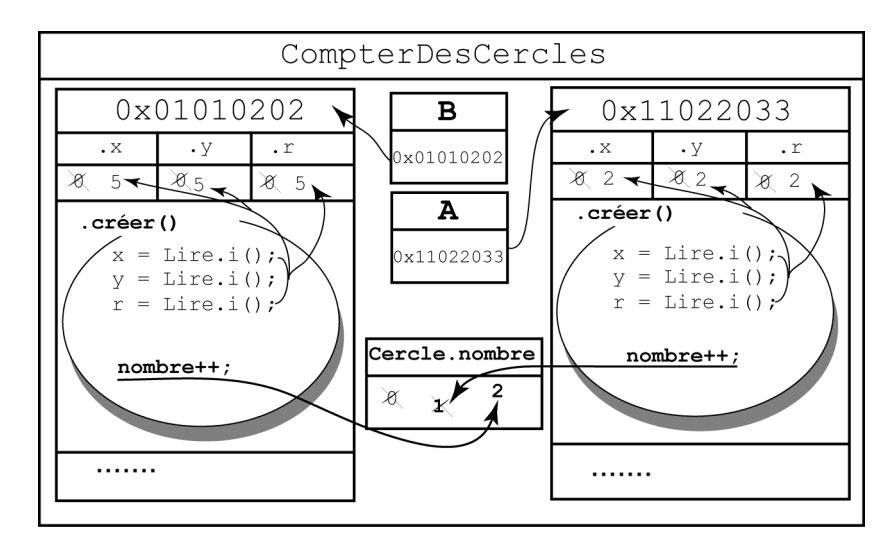

*Figure 8-1 La variable de classe Cercle.nombre est créée en mémoire, avec l'objet A. Grâce au mot-clé static, il y a, non pas réservation d'un nouvel espace mémoire (pour la variable nombre) lors de la création de l'objet B, mais préservation de l'espace mémoire ainsi que de la valeur stockée.*

De la même façon, l'objet B est créé en mémoire grâce à l'opérateur new. Les données x, y et r sont, elles aussi, initialisées à 0.

Pour la variable de classe nombre en revanche, cette initialisation n'est pas réalisée. La présence du mot-clé static fait que la variable de classe nombre, qui existe déjà en mémoire, ne peut être réinitialisée directement par l'interpréteur.

Il y a donc, non pas réservation d'un nouvel emplacement mémoire, mais préservation du même emplacement mémoire avec conservation de la valeur calculée à l'étape précédente, soit 1.

Après saisie des données  $x, y$  et r de l'instance B, l'instruction nombre++ fait passer la valeur de Cercle.nombre à 2 (voir l'objet B décrit à la figure 8-1).

N'existant qu'en un seul exemplaire, la variable de classe nombre permet le comptage du nombre de cercles créés. L'incrémentation de cette valeur est réalisée indépendamment de l'objet, la variable étant commune à tous les objets créés.

## Le passage de paramètres par référence

La communication des données entre les objets passe avant tout par l'intermédiaire des variables d'instance. Nous l'avons observé à la section précédente, lorsqu'une méthode appliquée à un objet modifie les valeurs de plusieurs données de cet objet, cette modification est visible en dehors de la méthode et de l'objet lui-même.

Il existe cependant une autre technique qui permet la modification des données d'un objet : le passage de **paramètres par référence**.

Ce procédé est utilisé lorsqu'on passe en paramètre d'une méthode, non plus une simple variable (de type int, char ou double), mais un objet. Dans cette situation, l'objet étant défini par son adresse (référence), la valeur passée en paramètre n'est plus la valeur réelle de la variable mais l'adresse de l'objet.

Grâce à cela, les modifications apportées sur l'objet passé en paramètre et réalisées à l'intérieur de la méthode sont visibles en dehors même de la méthode.

#### *Échanger la position de deux cercles*

Pour comprendre en pratique le mécanisme du passage de paramètres par référence, nous allons écrire une application qui échange la position des centres de deux cercles donnés.

Pour cela, nous utilisons le mécanisme d'échange de valeurs, en l'appliquant à la coordonnée x puis à la coordonnée y des centres des deux cercles à échanger.

**Pour en savo** Les mécanismes d'échange de valeurs sont définis au chapitre 1, « Stocker une information ». TЯ

Examinons la méthode échanger(), dont le code ci-dessous s'insère dans la classe Cercle.

**Pour en savoir plus** La classe Cercle est définie au chapitre 7, « Les classes et les objets », la section « La classe descriptive du type Cercle ».

```
public void échanger(Cercle autre) { // Échange la position d'un 
  int tmp; // cercle avec celle du cercle donné en paramètre
  tmp = x; // Échanger la position en x
 x =autre.x;
```

```
\texttt{autre.x} = \texttt{tmp};tmp = y; // Échanger la position en y
   y = autre.y;
   autre.y = tmp;
}
```
Pour échanger les coordonnées des centres de deux cercles, la méthode échanger() doit avoir accès aux valeurs des coordonnées des deux centres des cercles concernés.

Si par exemple, la méthode est appliquée au cercle B (B.échanger()), ce sont les variables d'instance x et y de l'objet B qui sont modifiées par les coordonnées du centre du cercle A. La méthode doit donc connaître les coordonnées du cercle A. Pour ce faire, il est nécessaire de passer ces valeurs en paramètres de la fonction.

La technique consiste à passer en paramètres, non pas les valeurs  $x$  et  $y$  du cercle avec lequel l'échange est réalisé, mais un objet de type Cercle. Dans notre exemple, ce paramètre s'appelle autre. C'est le paramètre formel de la méthode représentant n'importe quel cercle, et il peut donc représenter par exemple, le cercle A.

Le fait d'échanger les coordonnées des centres de deux cercles revient à échanger les coordonnées du couple  $(x, y)$  du cercle sur lequel on applique la méthode  $(B, x, B, y)$  avec les coordonnées (autre.x, autre.y) du cercle passé en paramètre de la méthode (A.x, A.y).

Examinons maintenant comment s'opère effectivement l'échange en exécutant l'application suivante :

```
public class EchangerDesCercles {
  public static void main(String [] arg) {
   Cercle A = new Cercle();
   A.créer();
   System.out.println("Le cercle A : ");
   A.afficher();
   Cercle B = new Cercle();
   B.créer();
   System.out.println("Le cercle B : ");
   B.afficher() ;
   B.échanger(A) ;
   System.out.println("Apres echange, ") ; 
   System.out.println("Le cercle A : ") ;
   A.afficher() ;
   System.out.println("Le cercle B : ") ;
   B.afficher() ;
  }
}
```
#### *Exécution de l'application EchangerDesCercles*

Nous supposons que l'utilisateur ait saisi les valeurs suivantes, pour le cercle A :

```
Position en x : 
Position en y : 
2
Rayon : 
Le cercle A : 
Centre en 2, 2
Rayon : 2
et pour le cercle B :
Position en x : 
5
Position en y : 
5
Rayon : 
Le cercle B : 
Centre en 5, 5
Rayon : 5
                 2
               \cdot 2
               55
```
L'instruction B. échanger (A) échange les coordonnées  $(x, y)$  de l'objet B avec celles de l'objet A. C'est donc le pseudo-code de l'objet B qui est interprété, comme illustré à la figure 8-2.

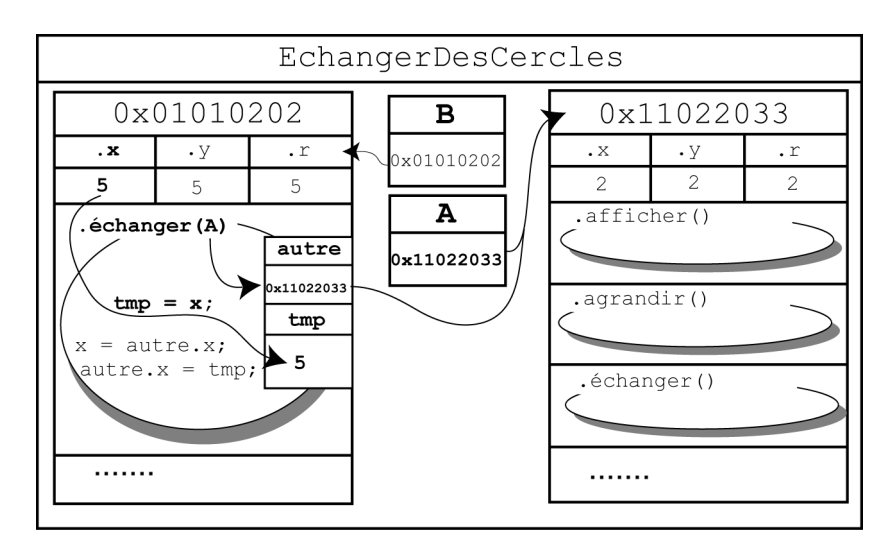

*Figure 8-2 L'instruction B.échanger(A) fait appel à la méthode échanger() de l'objet B. Les données x, y et r utilisées par cette méthode sont celles de l'objet B.*

Examinons le tableau d'évolution des variables déclarées pour le pseudo-code de l'objet B.

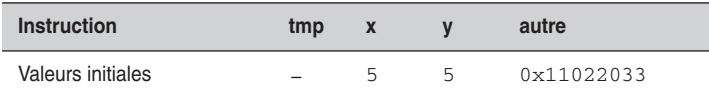

- À l'entrée de la méthode, la variable tmp est déclarée sans être initialisée.
- La méthode est appliquée à l'objet B. Les variables  $x$  et y de l'instance B ont pour valeurs respectives 5 et 5.
- L'objet autre est simplement déclaré en paramètre de la fonction échanger(Cercle autre). L'opérateur new n'étant pas appliqué à cet objet, aucun espace mémoire supplémentaire n'est alloué.

Comme autre représente un objet de type Cercle, il ne peut contenir qu'une adresse et non pas une simple valeur numérique. Cette adresse est celle du paramètre effectivement passé lors de l'appel de la méthode.

Pour notre exemple, l'objet A est passé en paramètre de la méthode (B.échanger(A)). La case mémoire de la variable autre prend donc pour valeur l'adresse de l'objet A.

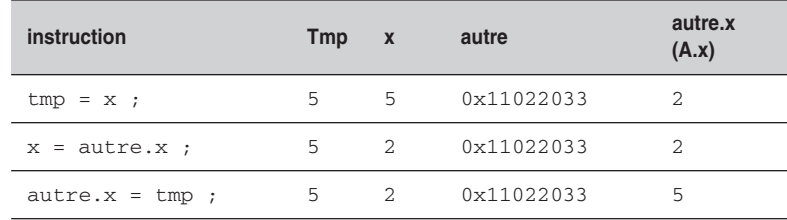

• La variable tmp prend ensuite la valeur de la coordonnée  $x$  de l'objet B, soit 5.

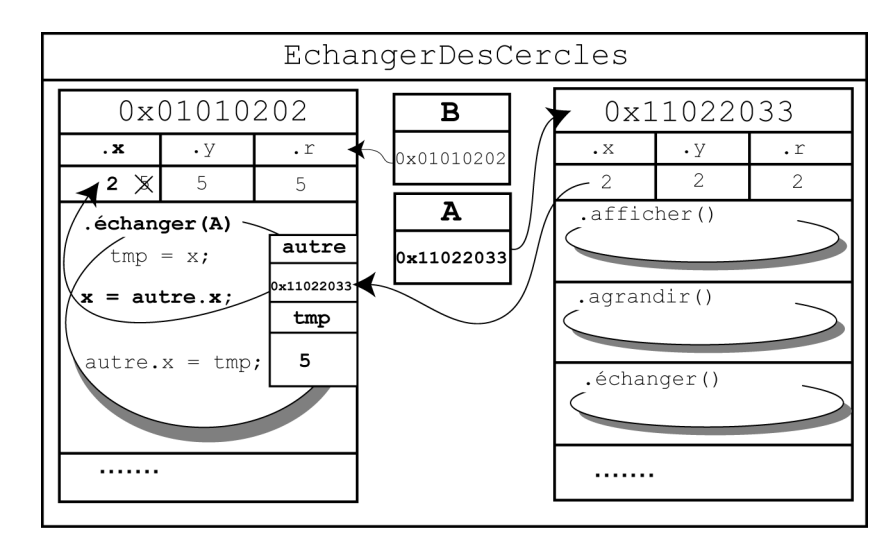

*Figure 8-3 L'objet autre est le paramètre formel de la méthode échanger(). En écrivant B.échanger(A), l'objet autre stocke la référence mémorisée en A. De cette façon, autre.x représente également A.x. La variable x de l'instance B prend la valeur de A.x grâce à l'instruction x = autre.x.*

- Lorsque l'instruction  $x = \text{autre} \cdot x$  est exécutée, la coordonnée  $x$  de l'objet B prend la valeur de la coordonnée x de l'objet autre.x. Puisque autre correspond à l'adresse de l'objet A, le fait de consulter le contenu de autre.x revient en réalité, à consulter le contenu de A.x (voir figure 8-3). La variable d'instance A.x contenant la valeur 2, x (B.x) prend la valeur 2.
- Pour finir l'échange sur les abscisses, la donnée autre.x prend la valeur stockée dans tmp. Comme autre et A correspondent à la même adresse, modifier autre.x, c'est aussi modifier A.x (voir figure 8-4). Une fois exécuté autre. $x = \text{tmp}$ , la variable x de l'instance A vaut par conséquent 5.

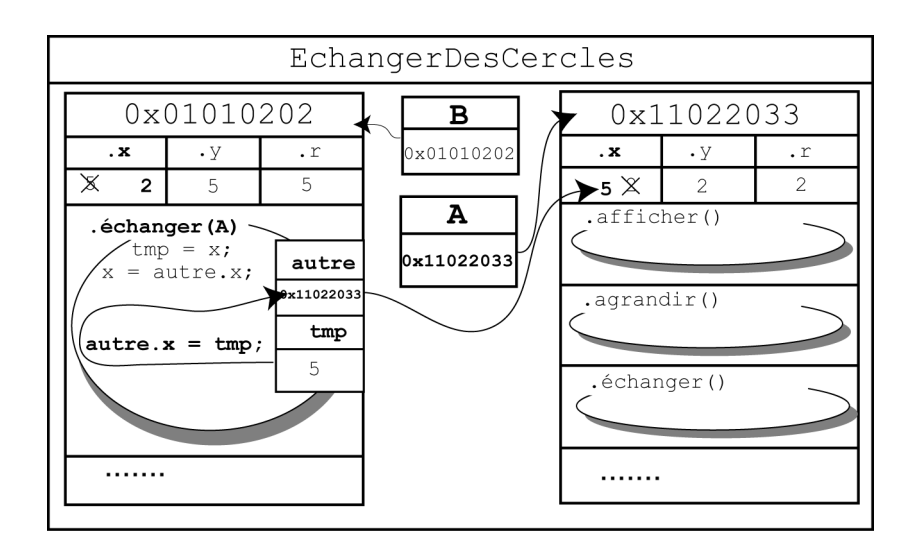

*Figure 8-4 autre et A définissent la même référence, ou adresse. C'est pourquoi le fait de modifier autre.x revient aussi à modifier A.x. Ainsi, l'instruction autre.x = tmp fait que A.x prend la valeur stockée dans tmp.*

L'ensemble de ces opérations est ensuite réalisé sur la coordonnée y des cercles B et A *via* autre.

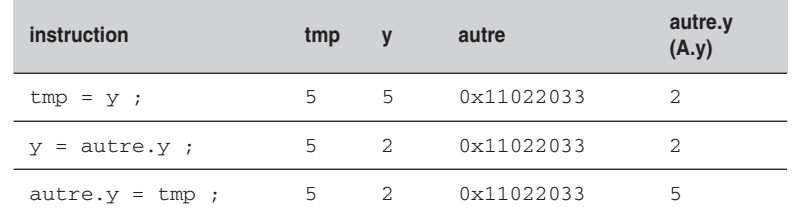
L'exécution finale du programme a pour résultat :

```
Apres echange, 
Le cercle A : 
Centre en 5, 5
Rayon : 2
Le cercle B : 
Centre en 2, 2
Rayon : 5
```
Au final nous constatons, à l'observation des tableaux d'évolution des variables, que les données x et y de B ont pris la valeur des données x et y de A, soit 2 pour x et 2 pour y. Parallèlement, le cercle A a été transformé par l'intermédiaire de la référence stockée dans autre et a pris les coordonnées  $x$  et y du cercle B, soit 5 pour x et 5 pour y.

### **Remarque**

Grâce à la technique du passage de paramètres par référence, tout objet passé en paramètre d'une méthode voit, en sortie de la méthode, ses données transformées par la méthode. Cette transformation est alors visible pour tous les objets de l'application.

## Les objets contrôlent leur fonctionnement

L'un des objectifs de la programmation objet est de simuler, à l'aide d'un programme informatique, la manipulation des objets réels par l'être humain. Les objets réels forment un tout, et leur manipulation nécessite la plupart du temps un outil, ou une interface, de communication.

Par exemple, quand nous prenons un ascenseur, nous appuyons sur le bouton d'appel pour ouvrir les portes ou pour nous rendre jusqu'à l'étage désiré. L'interface de communication est ici le bouton d'appel. Nul n'aurait l'idée de prendre la télécommande de sa télévision pour appeler un ascenseur.

De la même façon, la préparation d'une omelette nécessite de casser des œufs. Pour briser la coquille d'un œuf, nous pouvons utiliser l'outil couteau. Un marteau pourrait être également utilisé, mais son usage n'est pas vraiment adapté à la situation.

Comme nous le constatons à travers ces exemples, les objets réels sont manipulés par l'intermédiaire d'interfaces **appropriées**. L'utilisation d'un outil inadapté fait que l'objet ne répond pas à nos attentes ou qu'il se brise définitivement.

Tout comme nous manipulons les objets réels, les applications informatiques manipulent des objets virtuels, définis par le programmeur. Cette manipulation nécessite des outils aussi bien adaptés que nos outils réels. Sans contrôle sur le bien-fondé d'une manipulation, l'application risque de fournir de mauvais résultats ou pire, de cesser brutalement son exécution.

## La notion d'encapsulation

Pour réaliser l'adéquation entre un outil et la manipulation d'un objet, la programmation objet utilise le concept d'**encapsulation**.

Par ce terme, il faut entendre que les données d'un objet sont protégées, tout comme le médi-**Remarque** cament est protégé par la fine pellicule de sa capsule. Grâce à cette protection, il ne peut y avoir de transformation involontaire des données de l'objet.

> L'encapsulation passe par le contrôle des données et des comportements de l'objet. Ce contrôle est établi à travers la protection des données (voir la section suivante), l'accès contrôlé aux données (voir la section « Les méthodes d'accès aux données ») et la notion de constructeur de classe (voir la section « Les constructeurs »).

## La protection des données

Le langage Java fournit les niveaux de protection suivants pour les membres d'une classe (données et méthodes) :

- **Protection** public. Les membres (données et méthodes) d'une classe déclarés public sont accessibles pour tous les objets de l'application. Les données peuvent être modifiées par une méthode de la classe, d'une autre classe ou depuis la fonction main().
- **Protection** private. Les membres de la classe déclarés private ne sont accessibles que pour les méthodes de la même classe. Les données ne peuvent être initialisées ou modifiées que par l'intermédiaire d'une méthode de la classe. Les données ou méthodes ne peuvent être appelées par la fonction main().
- **Protection** protected. Tout comme les membres privés, les membres déclarés protected ne sont accessibles que pour les méthodes de la même classe. Ils sont aussi accessibles par les fonctions membres d'une sous-classe (voir la section « L'héritage »).

Par défaut, lorsque les données sont déclarées sans type de protection, leur protection est public. Les données sont alors accessibles depuis toute l'application.

### *Protéger les données d'un cercle*

Pour protéger les données de la classe Cercle, il suffit de remplacer le mot-clé public précédant la déclaration des variables d'instance par le mot private. Observons la nouvelle classe, CerclePrive, dont les données sont ainsi protégées.

```
public class CerclePrive
{
 private int x, y, r ; // position du centre et rayon
  public void afficher() {
  // voir la section "La classe descriptive du type Cercle" du chapitre 
   //"Les classes et les objets"
 \mathfrak{g}
```

```
 public double périmètre() {
  // voir la section "La classe descriptive du type Cercle" du chapitre 
   //"Les classes et les objets"
 \lambda public void déplacer(int nx, int ny) {
  // voir la section "La classe descriptive du type Cercle" du chapitre 
   //"Les classes et les objets"
  }
 public void agrandir(int nr) {
  // voir la section "La classe descriptive du type Cercle" du chapitre 
   //"Les classes et les objets"
  }
} // Fin de la classe CerclePrive
```
Les données x, y et r de la classe CerclePrive sont protégées grâce au mot-clé private. Étudions les conséquences d'une telle protection sur la phase de compilation de l'application FaireDesCerclesPrives.

```
import java.util.*; 
public class FaireDesCerclesPrives
{
  public static void main(String [] arg)
  {
  Scanner lectureClavier = new Scanner(System.in);
   CerclePrive A = new CerclePrive();
   A.afficher();
   System.out.println(" Entrez le rayon : ");
   A.r = lectureClavier.nextInt();
   System.out.println(" Le cercle est de rayon : " + A.r) ;
 }
}
```
### *Compilation de l'application FaireDesCerclesPrives*

Les données x, y et r de la classe CerclePrive sont déclarées privées. Par définition, ces données ne sont donc pas accessibles en dehors de la classe où elles sont définies.

Or, en écrivant dans la fonction main() l'instruction  $A.r =$  lectureClavier.next-Int();, le programmeur demande d'accéder depuis la classe FaireDesCerclesPrives à la valeur de r, de façon à la modifier. Cet accès est impossible, car r est défini en mode private dans la classe CerclePrive et non dans la classe FaireDesCerclesPrives.

C'est pourquoi le compilateur détecte l'erreur Variable r in class CerclePrive not accessible from class FaireDesCerclesPrives.

Nuestion Que se passe-t-il si l'on place le terme private devant la méthode afficher() ? Rénonse Lors de la compilation du fichier FaireDesCerclesPrivés, le message d'erreur

> afficher() has private access in CerclePrive s'affiche. En effet, si la méthode afficher() est définie en private, elle n'est plus accessible depuis l'extérieur de la classe CerclePrivé. Il n'est donc pas possible de l'appeler depuis la fonction main() définie dans la classe FaireDesCerclesPrivés.

### Les méthodes d'accès aux données

Lorsque les données sont totalement protégées, c'est-à-dire déclarées private à l'intérieur d'une classe, elles ne sont plus accessibles depuis une autre classe ou depuis la fonction main(). Pour connaître ou modifier la valeur d'une donnée, il est nécessaire de créer, à l'intérieur de la classe, des méthodes d'accès à ces données.

Les données privées ne peuvent être consultées ou modifiées que par des méthodes de la classe où elles sont déclarées.

De cette façon, grâce à l'accès aux données par l'intermédiaire de méthodes appropriées, l'objet permet, non seulement la consultation de la valeur de ses données, mais aussi l'autorisation ou non, suivant ses propres critères, de leur modification.

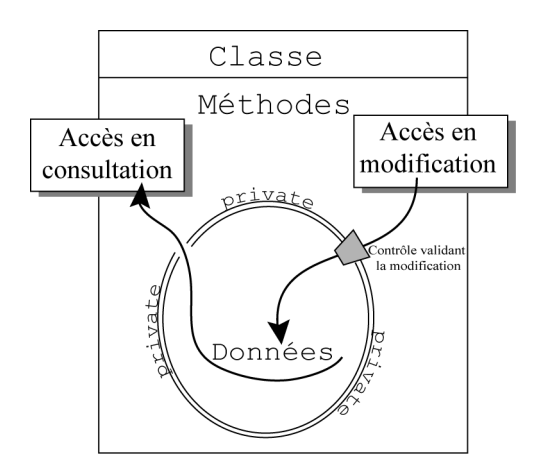

*Figure 8-5 Lorsque les données d'un objet sont protégées, l'objet possède ses propres méthodes, qui permettent soit de consulter la valeur réelle de ses données, soit de modifier les données. La validité de ces modifications est contrôlée par les méthodes définies dans la classe.* 

### **Remarque**

Les méthodes d'une classe réalisent les modes d'accès suivants :

**- Accès en consultation.** La méthode fournit la valeur de la donnée mais ne peut la modifier. Ce type de méthode est aussi appelé **accesseur** en consultation.

**- Accès en modification.** La méthode modifie la valeur de la donnée. Cette modification est réalisée après validation par la méthode. On parle aussi d'accesseur en modification.

### *Contrôler les données d'un cercle*

Dans l'exemple suivant, nous prenons pour hypothèse que le rayon d'un cercle ne peut jamais être négatif ni dépasser la taille de l'écran. Ces conditions doivent être vérifiées pour toutes les méthodes qui peuvent modifier la valeur du rayon d'un cercle.

Comme nous l'avons déjà observé (voir, au chapitre 7, « Les classes et les objets », la section « Quelques observations »), les méthodes afficher() et périmètre() ne font que consulter le contenu des données x, y et r.

Les méthodes déplacer(), agrandir() et créer(), en revanche, modifient le contenu des données x, y et r. La méthode déplacer() n'ayant pas d'influence sur la donnée r, seules les méthodes agrandir() et créer() doivent contrôler la valeur du rayon, de sorte que cette dernière ne puisse être négative ou supérieure à la taille de l'écran. Examinons la classe CercleControle suivante, qui prend en compte ces nouvelles contraintes :

```
import java.util.*; 
public class CercleControle {
  private int x, y, r ; // position du centre et rayon
  public void créer() {
   Scanner lectureClavier = new Scanner(System.in);
   System.out.print(" Position en x : ");
    x = lectureClavier.nextInt();
   System.out.print(" Position en y : ");
    y = lectureClavier.nextInt();
   do {
     System.out.print(" Rayon : ");
  r = lectureClavier.nextInt(); } while ( r < 0 || r > 600); 
   }
 public void afficher() { //Affichage des données de la classe
 System.out.println(" Centre en " + x + ", " + y);
   System.out.println(" Rayon : " + r);
  }
 public void agrandir(int nr) { 
    if (r + nr < 0) r = 0;
```

```
 else if ( r + nr > 600) r = 600;
    else r = r + nr; 
  }
} // Fin de la classe CercleControle
```
La méthode créer() contrôle la valeur du rayon lors de sa saisie, en demandant de saisir une valeur pour le rayon tant que la valeur saisie est négative ou plus grande que 600 (taille supposée de l'écran). Dès que la valeur saisie est comprise entre 0 et 600, la fonction créer() cesse son exécution. À la sortie de cette fonction, nous sommes certains que le rayon est compris entre 0 et 600.

De la même façon, la méthode  $\alpha$ grandir() autorise que la valeur du rayon soit augmentée de la valeur passée en paramètre, à condition que cette augmentation ne dépasse pas la taille de l'écran ou que la diminution n'entraîne pas un rayon négatif, si la valeur passée en paramètre est négative. Dans ces deux cas, la valeur du rayon est forcée respectivement à la taille de l'écran ou à 0.

### *Exécution de l'application FaireDesCerclesControles*

Pour vérifier que tous les objets Cercle contrôlent bien la valeur de leur rayon, examinons l'exécution de l'application suivante :

```
import java.util.*; 
public class FaireDesCerclesControles {
 public static void main(String [] arg) {
  Scanner lectureClavier = new Scanner(System.in);
   CercleControle A = new CercleControle();
   A.créer();
   A.afficher();
   System.out.print("Entrer une valeur d'agrandissement :");
   int plus = lectureClavier.nextInt();
   A.agrandir(plus);
   System.out.println("Apres agrandissement : ");
   A.afficher();
  }
}
```
L'objet A est créé en mémoire grâce à l'opérateur new. La valeur du rayon est initialisée à 0. À l'appel de la méthode créer(), les variables d'instance x et y sont saisies au clavier, comme suit :

```
Position en x : 
5
Position en y : 
5
```
Ensuite, si l'utilisateur saisit pour le rayon une valeur négative :

**Rayon**  $: -3$ 

ou supérieure à 600

Rayon  $: 654$ 

le programme demande de nouveau de saisir une valeur pour le rayon. L'application cesse cette répétition lorsque l'utilisateur entre une valeur comprise entre 0 et 600, comme suit :

```
Rayon
Centre en 5, 5 
Rayon : 200
               : 200
```
Après affichage des données du cercle A, le programme demande :

```
Entrer une valeur d'agrandissement : 
450
```
La valeur du rayon vaut 200 + 450, soit 650. Ce nouveau rayon étant supérieur à 600, la valeur du rayon est bloquée par le programme à 600. L'affichage des données fournit

```
Apres agrandissement :
Centre 5, 5 
Rayon : 600
```
#### *Convention de nommage*

En programmation objet, les conventions stipulent que le nom des méthodes d'accès doit être donné en suivant une règle particulière :

- Les méthodes d'accès en lecture (consultation) doivent commencer par get.
- Les méthodes d'accès en écriture (modification) doivent commencer par set.
- Derrière les termes set ou get, suit obligatoirement le nom de la propriété dont la première lettre est en majuscule.

Par exemple la méthode qui fournit la valeur du rayon s'écrit, dans la classe Cercle :

```
// Méthode d'accès en lecture
public int getRayon(){
     return rayon;
   }
```
La méthode qui autorise la modification du périmètre s'écrit :

```
// Méthode d'accès en écriture
public void setRayon(int r){
    rayon = r;
   }
```
L'accès aux données d'un cercle dans l'application FaireDesCerclesControles s'écrit alors :

```
 // Changer la valeur du rayon
 A.setRayon(10);
 // Afficher (consulter) la nouvelle valeur du rayon 
 System.out.println("Apres modification : " + A.getRayon());
```
Utiliser cette convention de nommage simplifie la lecture du code. En effet, en un seul coup d'œil, nous sommes en mesure de savoir quelle propriété de l'objet est consultée (get) ou modifiée (set), par simple lecture du nom de la propriété, dans le nom de la fonction.

### *La notion de constante*

D'une manière générale en programmation objet, les variables d'instance ne sont que très rarement déclarées en public. Pour des raisons de sécurité, tout objet se doit de contrôler les transformations opérées par l'application sur lui-même. C'est pourquoi les données d'une classe sont le plus souvent déclarées en mode private.

Il existe des données, appelées **constantes** qui, parce qu'elles sont importantes, doivent être visibles par toutes les méthodes de l'application. Ces données sont déclarées en mode public. Du fait de leur invariabilité, l'application ne peut modifier leur contenu.

Pour notre exemple, la valeur 600, correspondant à la taille (largeur et hauteur) supposée de l'écran, peut être considérée comme une donnée constante de l'application.

Il suffit de déclarer les variables « constantes » à l'aide du mot-clé final. Ainsi, la taille de l'écran peut être définie de la façon suivante :

```
public final int TailleEcran = 600 ;
```
Notons que la taille de l'écran est une valeur indépendante de l'objet Cercle. Quelle que soit la forme à dessiner (carré, cercle, etc.), la taille de l'écran est toujours la même. C'est pourquoi il est logique de déclarer la variable TailleEcran comme constante de classe à l'aide du mot-clé static.

```
public final static int TailleEcran = 600 ;
```
De cette façon, la variable TailleEcran est accessible en consultation depuis toute l'application, mais elle ne peut en aucun cas être modifiée, étant déclarée final.

Les méthodes créer() et agrandir() s'écrivent alors de la façon suivante :

```
public void créer() {
   Scanner lectureClavier = new Scanner(System.in);
    System.out.print(" Position en x : ");
   x = lectureClavier.nextInt();
```

```
 System.out.print(" Position en y : ");
   y = lectureClavier.nextInt();
   do {
     System.out.print(" Rayon : ");
     r = lectureClavier.nextInt();
    } while ( r < 0 || r > TailleEcran) ; 
}
public void agrandir(int nr) { 
   if (r + nr < 0) r = 0;
    else if ( r + nr > TailleEcran) r = TailleEcran ;
   else r = r + nr;
  }
```
### *Des méthodes invisibles*

Comme nous l'avons observé précédemment, les données d'une classe sont généralement déclarées en mode private. Les méthodes, quant à elles, sont le plus souvent déclarées public, car ce sont elles qui permettent l'accès aux données protégées. Dans certains cas particuliers, il peut arriver que certaines méthodes soient définies en mode private . Elles deviennent alors inaccessibles depuis les classes extérieures.

Ainsi, le contrôle systématique des données est toujours réalisé par l'objet lui-même, et non par l'application qui utilise les objets. Par conséquent, les méthodes qui ont pour charge de réaliser cette vérification peuvent être définies comme méthodes internes à la classe puisqu'elles ne sont jamais appelées par l'application.

Par exemple, le contrôle de la validité de la valeur du rayon n'est pas réalisée par l'application FaireDesCercles mais correspond à une opération interne à la classe Cercle. Ce contrôle est réalisé différemment suivant que le cercle est à créer ou à agrandir (voir les méthodes créer() et agrandir() ci-dessus).

Soit le rayon n'est pas encore connu, et la vérification s'effectue dès la saisie de la valeur. C'est ce que réalise la méthode suivante :

```
 private int rayonVérifié() {
  int tmp;
  do {
    System.out.print(" Rayon : ");
      tmp = lectureClavier.nextInt();
   } while ( tmp < 0 || tmp > TailleEcran) ;
 return tmp; 
 }
```
● Soit le rayon est déjà connu, auquel cas la vérification est réalisée à partir de la valeur passée en paramètre de la méthode :

```
private int rayonVérifié (int tmp) {
  if (tmp < 0) return 0;
    else if ( tmp > TailleEcran) return TailleEcran ;
    else return tmp;
}
```
**Remarqu** 

Les méthodes rayonVérifié() sont appelées **méthodes d'implémentation** ou encore méthodes « métier », car elles sont déclarées en mode privé. Leur existence n'est connue d'aucune autre classe. Seules les méthodes de la classe Cercle peuvent les exploiter, et elles ne sont pas directement exécutables par l'application. Elle sont cependant très utiles à l'intérieur de la classe où elles sont définies (voir les sections « Les constructeurs » et « L'héritage »).

Notons que nous venons de définir deux méthodes portant le nom rayonVérifié(). Le langage Java n'interdit pas la définition de méthodes portant le même nom.

**Remarqu** 

Dans cette situation, on dit que ces méthodes sont **surchargées** (voir la section « La surcharge de constructeurs »).

### Les constructeurs

Grâce aux différents niveaux de protection et aux méthodes contrôlant l'accès aux données, il devient possible de construire des outils appropriés aux objets manipulés.

Cependant, la protection des données d'une classe passe aussi par la notion de constructeurs d'objets. En effet, les constructeurs sont utilisés pour initialiser correctement les données d'un objet au moment de la création de l'objet en mémoire.

### *Le constructeur par défaut*

Le langage Java définit, pour chaque classe construite par le programmeur, un constructeur par défaut. Celui-ci initialise, lors de la création d'un objet, toutes les données de cet objet à 0 pour les entiers, à 0.0 pour les réels, à '\0' pour les caractères et à null pour les String ou autres types structurés.

Le constructeur par défaut est appelé par l'opérateur new lors de la réservation de l'espace mémoire. Ainsi, lorsque nous écrivons :

```
Cercle C = new Cercle();
```
nous utilisons le terme Cercle(), qui représente en réalité le constructeur par défaut (il ne possède pas de paramètre) de la classe Cercle.

Un constructeur est une méthode, puisqu'il y a des parenthèses () derrière son nom d'appel, qui porte le nom de la classe associée au type de l'objet déclaré.

### *Définir le constructeur d'une classe*

L'utilisation du constructeur par défaut permet d'initialiser systématiquement les données d'une classe. L'initialisation proposée peut parfois ne pas être conforme aux valeurs demandées par le type.

Dans ce cas, le langage Java offre la possibilité de définir un constructeur propre à la classe de l'objet utilisé. Cette définition est réalisée en écrivant une méthode portant le même nom que sa classe. Les instructions qui la composent permettent d'initialiser les données de la classe, conformément aux valeurs demandées par le type choisi.

Par exemple, le constructeur de la classe Cercle peut s'écrire de la façon suivante :

```
public Cercle() {
   Scanner lectureClavier = new Scanner(System.in);
    System.out.print(" Position en x : ");
   x = lectureClavier.nextInt();
    System.out.print(" Position en y : ");
    y = lectureClavier.nextInt();
    r = rayonVérifié();
}
```
En observant la structure du constructeur Cercle(), nous constatons qu'un constructeur n'est pas typé. Aucun type de retour n'est placé dans son en-tête.

**Ouestion** Que se passe-t-il si l'on écrit l'en-tête du constructeur comme suit : public **void** Cercle() ou encore : public **int** Cercle() **Réponse** Le fait de placer un type (int, void, …) dans l'en-tête du constructeur a pour conséquence de créer une méthode, qui a pour nom Cercle(). Il s'agit bien d'une méthode et non d'un

constructeur. Elle n'est donc pas appelée par l'opérateur new.

Une fois correctement défini, le constructeur est appelé par l'opérateur new, comme pour le constructeur par défaut. L'instruction :

```
Cercle A = new Cercle();
```
fait appel au constructeur défini ci-dessus. Le programme exécuté demande, dès la création de l'objet A, de saisir les données le concernant, avec une vérification concernant la valeur du rayon grâce à la méthode rayonVérifié(). De cette façon, l'application est sûre d'exploiter des objets dont la valeur est valide dès leur initialisation.

Lorsqu'un constructeur est défini par le programmeur, le constructeur proposé par défaut par le **Remarque** langage Java n'existe plus.

> La méthode créer() et le constructeur ainsi définis ont un rôle identique. La méthode créer() devient par conséquent inutile.

#### *La surcharge de constructeurs*

Le langage Java permet la définition de plusieurs constructeurs, ou méthodes, à l'intérieur d'une même classe, du fait que la construction des objets peut se réaliser de différentes façons. Lorsqu'il existe plusieurs constructeurs, on dit que le constructeur est **surchargé**.

Dans la classe Cercle, il est possible de définir deux constructeurs supplémentaires :

```
public Cercle(int centrex, int centrey) {
  x = centrex ;
   y = centrey;
}
public Cercle(int centrex, int centrey, int rayon) {
   this( centrex, centrey) ;
   r = rayonVérifié(rayon);
}
```
Pour déterminer quel constructeur doit être utilisé, l'interpréteur Java regarde, lors de son appel, la liste des paramètres définis dans chaque constructeur. La construction des trois objets A, B et C suivants fait appel aux trois constructeurs définis précédemment :

```
Cercle A = new Cercle();
Cercle B = new Cercle(10, 10);
Cercle C = new Cercle(10, 10, 30);
```
Lors de la déclaration de l'objet A, le constructeur appelé est celui qui ne possède pas de paramètre (le constructeur par défaut, défini à la section « Définir le constructeur d'une classe »), et les valeurs du centre et du rayon du cercle A sont celles saisies au clavier par l'utilisateur.

La création de l'objet B fait appel au constructeur qui possède deux paramètres de type entier. Les valeurs du centre du cercle B sont donc celles passées en paramètre du constructeur, soit (10, 10) pour (B.x, B.y). Aucune valeur n'étant précisée pour le rayon, B.r est automatiquement initialisé à 0.

### *Le mot-clé this*

La création de l'objet C est réalisée par le constructeur qui possède trois paramètres entiers. Ces paramètres permettent l'initialisation de toutes les données définies dans la classe Cercle.

Signalons que, grâce à l'instruction this(centrex, centrey), le constructeur possédant deux paramètres est appelé à l'intérieur du constructeur possédant trois paramètres.

Le mot-clé this() représente l'appel au second constructeur de la même classe possédant deux paramètres entiers, puisque this() est appelé avec deux paramètres entiers. Il permet l'utilisation du constructeur précédent pour initialiser les coordonnées du centre avant d'initialiser correctement la valeur du rayon grâce à la méthode rayonVérifié(rayon), qui est elle-même surchargée. Comme pour les constructeurs, le compilateur choisit la méthode rayonVérifié(), définie avec un paramètre entier.

Pour finir, notons que le terme this() doit toujours être placé comme première instruction du constructeur qui l'utilise.

## L'héritage

L'héritage est le dernier concept fondamental de la programmation objet étudiée dans ce chapitre. Ce concept permet la réutilisation des fonctionnalités d'une classe, tout en apportant certaines variations, spécifiques de l'objet héritant.

Avec l'héritage, les méthodes définies pour un ensemble de données sont réutilisables pour des variantes de cet ensemble. Par exemple, si nous supposons qu'une classe Forme définisse un ensemble de comportements propres à toute forme géométrique, alors :

- $\bullet$  Ces comportements peuvent être réutilisés par la classe Cercle, qui est une forme géométrique particulière. Cette réutilisation est effectuée sans avoir à modifier les instructions de la classe Forme.
- Il est possible d'ajouter d'autres comportements spécifiques des objets Cercle. Ces nouveaux comportements sont valides uniquement pour la classe Cercle et non pour la classe Forme.

### La relation « est un »

En pratique, pour déterminer si une classe B **hérite** d'une classe A, il suffit de savoir s'il existe une relation « **est un** » entre B et A. Si tel est le cas, la syntaxe de déclaration est la suivante :

```
class B extends A {
// données et méthodes de la classe B
}
```
Dans ce cas, on dit que :

- B est une **sous-classe** de A ou encore une **classe dérivée** de A.
- A est une **super-classe** ou encore une **classe de base**.

### *Un cercle « est une » forme géométrique*

En supposant que la classe Forme possède des caractéristiques communes à chaque type de forme géométrique (les coordonnées d'affichage à l'écran, la couleur, etc.), ainsi que des comportements communs (afficher, déplacer, etc.), la classe Forme s'écrit de la façon suivante :

```
import java.util.*; 
public class Forme {
 protected int x, y ;
 private couleur ;
 public Forme() { // Le constructeur de la classe Forme
  Scanner lectureClavier = new Scanner(System.in);
   System.out.print(" Position en x : ");
  x = lectureClavier.nextInt();
   System.out.print(" Position en y : ");
   y = lectureClavier.nextInt();
   System.out.print(" Couleur de la forme : ");
   couleur = lectureClavier.nextInt();
  }
public void afficher() { //Affichage des données de la classe
  System.out.println(" Position en " + x + ", " + y);
   System.out.println(" Couleur : " + couleur);
  }
 public void déplacer(int nx, int ny) { // Déplace les coordonnées
  x = nx; // de la forme en (nx, ny) passées en
   y = ny; // paramètre de la fonction
  }
} // Fin de la classe Forme
```
Sachant qu'un objet Cercle « est une » forme géométrique particulière, la classe Cercle hérite de la classe Forme en écrivant :

```
public class Cercle extends Forme {
 private int r ; // rayon
 public Cercle() { // Le constructeur de la classe Cercle
```

```
System.out.print(" Rayon : ");
    r = rayonVérifié();
  }
 private int rayonVérifié() { 
   // Voir la section "Des méthodes invisibles"
  }
 private int rayonVérifié (int tmp) {
   // Voir la section "Des méthodes invisibles"
  }
 public void afficher() { // Affichage des données de la classe
    super.afficher();
    System.out.println(" Rayon : " + r);
  }
 public double périmètre() {
   // voir la section "La classe descriptive du type Cercle" du 
   // chapitre "Les classes et les objets"
 }
 public void agrandir(int nr) { // Augmente la valeur courante du 
  r = rayonVérifié(r + nr); // rayon avec la valeur passée en 
                                  } // paramètre
} // Fin de la classe Cercle
```
Un cercle est une forme géométrique (Cercle extends Forme) qui possède un rayon  $(private int r)$  et des comportements propres aux cercles, soit par exemple, le calcul du périmètre (périmètre()) ou encore la modification de sa taille (agrandir()). Un cercle peut être déplacé, comme toute forme géométrique. Les méthodes de la classe Forme restent donc opérationnelles pour les objets Cercle.

En examinant de plus près les classes Cercle et Forme, nous observons que :

- La notion de constructeur existe aussi pour les classes dérivées (voir la section « Le constructeur d'une classe héritée »).
- $\bullet$  Les données x, y sont déclarées protected (voir la section « La protection des données héritées »).
- La fonction afficher() existe sous deux formes différentes dans la classe Forme et la classe Cercle. Il s'agit là du concept de polymorphisme (voir la section « Le polymorphisme »).

### Le constructeur d'une classe héritée

Les classes dérivées possèdent leurs propres constructeurs qui sont appelés par l'opérateur new, comme dans :

Cercle A = new Cercle( );

Pour construire un objet dérivé, il est indispensable de construire d'abord l'objet associé à la classe mère. Pour construire un objet Cercle, nous devons définir ses coordonnées et sa couleur. Le constructeur de la classe Cercle doit appeler le constructeur de la classe Forme.

Par défaut, s'il n'y a pas d'appel explicite au constructeur de la classe supérieure, comme c'est Remarque le cas dans notre exemple, le compilateur recherche de lui-même le constructeur par défaut (sans paramètre) de la classe supérieure.

> En construisant l'objet A, l'interpréteur exécute aussi le constructeur par défaut de la classe Forme. L'ensemble des données du cercle  $(x, y, \text{coul}eur et r)$  est alors correctement initialisé par saisie des valeurs au clavier.

**Ouestion** Que se passe-t-il si nous remplaçons le constructeur de la classe Forme par :

```
public Forme(int nx, int ny) { // Le nouveau constructeur de la
     x = nx ; \frac{1}{2} \frac{1}{2} \frac{1}{2} \frac{1}{2} \frac{1}{2} \frac{1}{2} \frac{1}{2} \frac{1}{2} \frac{1}{2} \frac{1}{2} \frac{1}{2} \frac{1}{2} \frac{1}{2} \frac{1}{2} \frac{1}{2} \frac{1}{2} \frac{1}{2} \frac{1}{2} \frac{1}{2} \frac{1}{2} \frac{1}{2} \fracy = ny ;
      couleur = 0;
}
```
**Réponse** Lors de la construction de l'objet A, le compilateur recherche le constructeur par défaut de la classe supérieure, soit Forme() sans paramètre. Ne le trouvant pas, il annonce une erreur du type no constructor matching Forme() found in class Forme.

> Lorsqu'il n'existe pas de constructeur par défaut dans la classe supérieure, l'interpréteur ne peut plus l'exécuter au moment de la construction de l'objet de la classe dérivée. Il est nécessaire de faire appel à l'outil super().

#### *Le mot-clé super*

Pour éviter ce type d'erreur, la solution consiste à appeler directement le constructeur de la classe mère depuis le constructeur de la classe :

```
// Le constructeur de la classe Cercle
public Cercle(int xx, int yy) { 
   super(xx, yy);
  System.out.print(" Rayon : ");
    r = rayonVérifié();
}
```
De cette façon, le terme super() représentant le constructeur de la classe supérieure possédant deux entiers en paramètres, l'interpréteur peut finalement construire l'objet A (Cercle A = new Cercle(5, 5)), par appel du constructeur de la classe Forme à l'intérieur du constructeur de la classe Cercle.

Remarque

Le terme super est obligatoirement la première instruction du constructeur de la classe dérivée. La liste des paramètres (deux int) permet de préciser au compilateur quel est le constructeur utilisé en cas de surcharge de constructeurs.

### La protection des données héritées

En héritant de la classe A, la classe B hérite des données et méthodes de la classe A. Cela ne veut pas forcément dire que la classe B ait accès à toutes les données et méthodes de la classe A. En effet, héritage n'est pas synonyme d'accessibilité.

**Remarque** 

Lorsqu'une donnée de la classe supérieure est déclarée en mode private, la classe dérivée ne peut ni consulter ni modifier directement cette donnée héritée. L'accès ne peut se réaliser qu'au travers des méthodes de la classe supérieure.

Pour notre exemple, la donnée couleur étant déclarée private dans la classe Forme, le constructeur suivant génère l'erreur variable couleur in class Forme not accessible from class Cercle.

```
public Cercle(int xx, int yy) { // Le constructeur de la classe
  super(xx, yy); // Cercle
   couleur = 20 ;
  r = 10;}
```
Il est possible, grâce à la protection protected, d'autoriser l'accès en consultation et modification des données de la classe supérieure. Toutes les données de la classe A sont alors accessibles depuis la classe B, mais pas depuis une autre classe.

Dans notre exemple, si la donnée couleur est déclarée protected dans la classe Forme, alors le constructeur de la classe Cercle peut modifier sa valeur.

## Le polymorphisme

La notion de polymorphisme découle directement de l'héritage. Par polymorphisme, il faut comprendre qu'une méthode peut se comporter différemment suivant l'objet sur lequel elle est appliquée.

Lorsqu'une même méthode est définie à la fois dans la classe mère et dans la classe fille, l'exécution de la forme (méthode) choisie est réalisée en fonction de l'objet associé à l'appel et non plus suivant le nombre et le type des paramètres, comme c'est le cas lors de la surcharge de méthodes à l'intérieur d'une même classe.

Pour notre exemple, la méthode afficher() est décrite dans la classe Forme et dans la classe Cercle. Cette double définition ne correspond pas à une véritable surcharge de fonctions. Ici, les deux méthodes afficher() sont définies sans aucun paramètre. Le choix de la méthode ne peut donc s'effectuer sur la différence des paramètres. Il est effectué par rapport à l'objet sur lequel la méthode est appliquée. Observons l'exécution du programme suivant :

```
public class FormerDesCercles {
  public static void main(String [] arg) {
  Cercle A = new Cercle(5, 5); A.afficher();
  Forme F = new Forme (10, 10, 3);
   F.afficher();
  }
}
```
L'appel du constructeur de l'objet A nous demande de saisir la valeur du rayon :

Rayon : 7

La méthode afficher() est appliquée à A. Puisque A est de type Cercle, l'affichage correspond à celui réalisé par la méthode définie dans la classe Cercle, soit :

```
Position en 5, 5
Couleur : 20
Rayon : 7
```
La forme F est ensuite créée puis affichée à l'aide la méthode afficher() de la classe Forme, F étant de type Forme :

```
Position en 10, 10
Couleur : 3
```
#### **Remarqu**

Lorsqu'une méthode héritée est définie une deuxième fois dans la classe dérivée, l'héritage est supprimé. Le fait d'écrire A.afficher() ne permet plus d'appeler directement la méthode afficher() de la classe Forme.

Pour appeler la méthode définie dans la classe supérieure, la solution consiste à utiliser le terme super, qui recherche la méthode à exécuter en remontant dans la hiérarchie.

Dans notre exemple, super.afficher() permet d'appeler la méthode afficher() de la classe Forme.

Grâce à cette technique, si la méthode d'affichage pour une Forme est transformée, cette transformation est automatiquement répercutée pour un Cercle.

# Les interfaces

Nous l'avons vu à la section « Les objets contrôlent leur fonctionnement » de ce chapitre, les objets de la vie réelle sont manipulés par une interface appropriée et les objets informatiques proposent également une interface qui nous permet de communiquer avec eux.

## Qu'est-ce qu'une interface ?

En pratique, une interface correspond par exemple à une fenêtre de contrôle ou un panneau précisant les informations en cours de traitement. L'interface de communication se doit d'être suffisamment générale pour être utilisable dans le plus grand nombre de cas, tout en proposant un modèle d'utilisation approprié à sa fonction.

Une interface correspond donc à une classe qui définit non pas un modèle d'objet (une sorte de moule) mais un ensemble de comportements possibles, sans que ces comportements soient réellement décrits.

Plus précisément, lorsqu'un utilisateur clique par exemple sur le bouton « Valider » d'une application, une action doit être menée. Cette action diffère selon l'application. Il peut s'agir de confirmer l'envoi d'un message électronique ou encore de supprimer un fichier.

La classe modélisant le bouton de validation doit donc proposer une méthode nommée par exemple actionAmener() (en anglais actionPerformed()) sans décrire explicitement le code de cette action. Seul l'utilisateur (c'est-à-dire le programmeur d'applications) est à même de décrire l'action à réaliser.

#### Le traitement des événements et la description des actions associées sont étudiés plus préci-**Remarque** sément au chapitre 11 « Dessiner des objets », section « Exemple : associer un bouton à une action ».

Cette classe de modélisation des comportements correspond en pratique à une interface.

### *Syntaxe d'une interface*

Une interface, dans le langage Java, définit les noms des méthodes associées aux comportements. Elle ressemble à une classe puisqu'elle s'écrit comme suit :

```
interface uneInterface {
    public type methode1() ;
    public type methode2() ;
    // d'autres en-têtes de méthodes 
}
```
Les règles d'écriture d'une interface sont simples :

- une interface est définie au sein d'un fichier qui porte son nom suivi de l'extension .java ;
- le terme interface remplace le terme class ;
- les comportements proposés par l'interface sont définis à partir des en-têtes de méthodes (signature).

### *Principe de fonctionnements*

Une fois l'interface définie, les méthodes sont concrètement décrites au sein des différentes classes qui implémentent l'interface. Pour cela, vous devez :

- placer le terme implements lors de la création de la classe ;
- décrire ce que réalise les méthodes, comme suit :

```
public class UneClasse implements uneInterface {
     public type methode1() {
     // Ici sont décrites les actions à mener pour cette méthode au sein de cette classe
 }
     public type methode2() {
     // Ici sont décrites les actions à mener pour cette méthode au sein de cette classe
     }
}
```
Une seconde classe peut également implémenter la même interface et dans ce cas, le code s'écrit :

```
public class UneAutreClasse implements uneInterface {
     public type methode1() {
     // Ici sont décrites les actions à mener pour cette méthode au sein de cette classe
 }
     public type methode2() {
     // Ici sont décrites les actions à mener pour cette méthode au sein de cette classe
     }
}
```
Les méthodes methode1() et methode2() ne se comportent pas de la même façon selon la classe dans laquelle elles sont définies. Elles contiennent des instructions différentes d'une classe à l'autre.

Les objets implémentant l'interface uneInterface sont ensuite créés dans l'application de la façon suivante :

```
UneClasse premier = new UneClasse();
UneAutreClasse second = new UneAutreClasse();
// appeler la methode1() de UneClasse
```
premier.methode1(); // appeler la methode1() de UneAutreClasse second.methode1();

**Remarque** 

Une interface modélise des comportements, et non des objets. Il est donc impossible de créer une instance d'interface à l'aide de l'opérateur new.

### Calculs géométriques

L'objectif de cet exemple est de construire une interface qui permette de calculer n'importe quels surface et périmètre d'une forme géométrique. Pour cela, nous allons utiliser les notions d'héritage et d'interface étudiées au cours des deux sections précédentes.

### *Cahier des charges*

L'application principale crée autant de formes qu'elle le souhaite (cercle ou rectangle) en utilisant les classes Forme, Cercle et Rectangle.

**Pour en savo Reupe de la classe** Rectangle est réalisée en exercice, à la fin de ce chapitre.

> La classe Forme implémente l'interface CalculGeometrique qui définit deux méthodes surface() et perimetre().

> Le calcul de la surface d'une forme au sein de la classe Forme n'est pas possible, car la forme n'est pas encore réellement définie. Les méthodes surface() et perimetre() au sein de cette classe retournent une valeur négative.

> Les classes Cercle et Rectangle héritent toutes deux de la classe Forme, elles implémentent par conséquent l'interface CalculGeometrique. Les méthodes surface() et perimetre() au sein de ces différentes classes retournent la valeur du périmètre et de la surface calculée à partir de la formule correspondant à la forme géométrique associée à la classe.

### *Exemple : code source*

L'interface CalculGeometrique définit les méthodes surface() et perimetre() comme suit :

```
interface CalculGeometrique {
      public double surface();
      public double perimetre(); 
}
```
La classe Forme implémente l'interface CalculGeometrique et décrit explicitement les méthodes surface() et perimetre(). Ces dernières retournent la valeur -1.

```
public class Forme implements CalculGeometrique {
    protected int x, y, couleur ;
    // Définition du constructeur et de la méthode afficher()
    // Description des méthodes surface() et perimetre() pour la classe Forme
    public double surface() {
             return -1 ;
    }
    public double perimetre() {
             return -1 ;
     }
```
La classe Cercle hérite de la classe Forme. Par héritage, elle implémente l'interface CalculGeometrique. Les méthodes perimetre() et surface() associées à la classe Cercle retournent respectivement la valeur correspondant au calcul mathématique du périmètre d'un cercle et de sa surface.

```
public class Cercle extends Forme{
    private int r ;
    public double surface() (
      return Math.PI *r*r ;
    }
    public double perimetre() (
       return 2*Math.PI*r ;
    }
}
```
L'application finale crée des objets de type Cercle ou Forme comme suit :

```
Cercle A = new Cercle(5, 5);A.afficher();
if ( A.perimetre() >=0) {
   System.out.println("Le périmètre de A vaut " + A.perimetre());
} else {
   System.out.println("Calcul impossible");
}
Forme F = new Forme (10, 10);
F.afficher();
if ( F.perimetre() >=0) {
   System.out.println("Le périmètre de F vaut " + F.perimetre());
} else {
   System.out.println("Calcul impossible");
}
```
Le périmètre d'un cercle ou d'une forme est calculé en utilisant la méthode correspondant au type de l'objet utilisé.

# Résumé

Lorsque l'interpréteur Java rencontre le mot-clé static devant une variable (**variable de classe**), il réserve un seul et unique emplacement mémoire pour cette variable. Si ce mot-clé est absent, l'interpréteur peut construire en mémoire la variable déclarée non static (**variable d'instance**) en plusieurs exemplaires. Cette présence ou cette absence du mot-clé static permet de différencier les variables des objets.

Les objets sont définis en mémoire par l'intermédiaire d'une **adresse** (**référence**). Lorsqu'un objet est passé en paramètre d'une fonction, la valeur passée au paramètre formel est l'adresse de l'objet. De cette façon, si la méthode transforme les données du paramètre formel, elle modifie aussi les données de l'objet effectivement passé en paramètre. Ainsi, tout objet passé en paramètre d'une méthode voit, en sortie de la méthode, ses données transformées par la méthode. Ce mode de transmission des données est appelé **passage** de paramètres **par référence**.

L'objectif principal de la programmation objet est d'écrire des programmes qui contrôlent par euxmêmes le bien-fondé des opérations qui leur sont appliquées. Ce contrôle est réalisé grâce au principe d'**encapsulation** des données. Par ce terme, il faut comprendre que les données d'un objet sont protégées, de la même façon qu'un médicament est protégé par la fine capsule qui l'entoure. L'encapsulation passe par le **contrôle des données** et des comportements de l'objet à travers les niveaux de **protection**, l'**accès** contrôlé aux données et la notion de **constructeur** de classe.

Le langage Java propose trois niveaux de protection, public, private et protected. Lorsqu'une donnée est totalement protégée (private), elle ne peut être modifiée que par les méthodes de la classe où la donnée est définie.

On distingue les méthodes qui consultent la valeur d'une donnée sans pouvoir la modifier (**accesseur en consultation**) et celles qui modifient après contrôle et validation la valeur de la donnée (**accesseur en modification**).

Les constructeurs sont des méthodes particulières, déclarées uniquement public, qui portent le même nom que la classe où ils sont définis. Ils permettent le contrôle et la validation des données dès leur initialisation.

Par défaut, si aucun constructeur n'est défini dans une classe, le langage Java propose un constructeur par défaut, qui initialise toutes les données de la classe à 0 ou à null, si les données sont des objets. Si un constructeur est défini, le constructeur par défaut n'existe plus.

L'**héritage** permet la réutilisation des objets et de leur comportement, tout en apportant de légères variations. Il se traduit par le principe suivant : on dit qu'une classe B hérite d'une classe A (B étant une sous-classe de A) lorsqu'il est possible de mettre la relation « est un » entre B et A.

De cette façon, toutes les méthodes, ainsi que les données déclarées  $\text{public}$  ou  $\text{protected}$ , de la classe A sont applicables à la classe B. La syntaxe de déclaration d'une sous-classe est la suivante :

```
class B extends A {
// données et méthodes de la classe B
}
```
Le terme implements est utilisé pour créer des interfaces. Une interface définit tous les types de comportements d'un objet sans décrire explicitement le code.

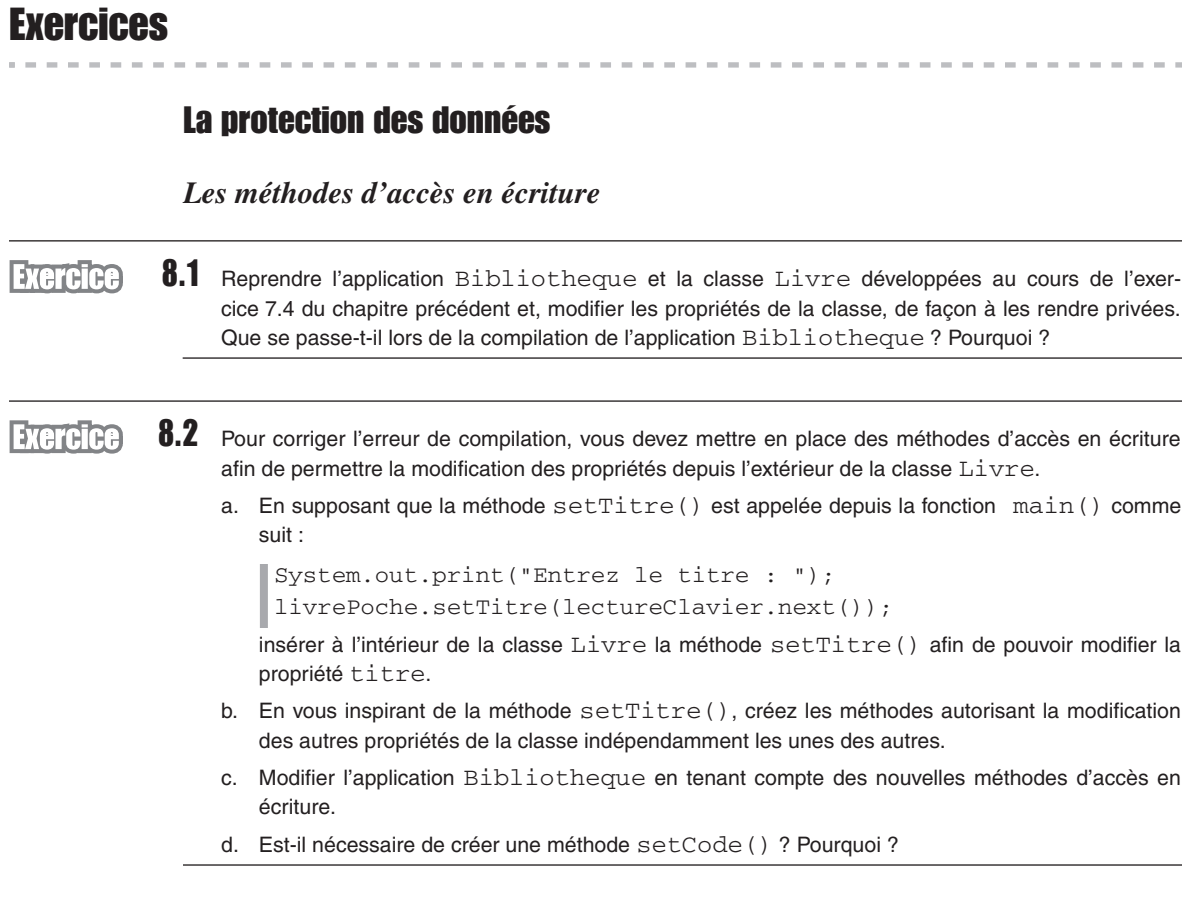

### *Les méthodes d'accès en lecture*

8.3 a. Pour faire en sorte que l'application Bibliotheque puisse afficher les propriétés de la **Exercice** classe Livre indépendamment les unes des autres, insérer à l'intérieur de la classe Livre les méthodes getTitre(), getNomAuteur(), getPrenomAuteur(), getCategorie(), getIsbn() et getCode(). Ces méthodes retournent au programme appelant la propriété indiquée par le nom de la méthode.

> b. Modifier l'application Bibliotheque afin de n'afficher que le titre et le code du livre livrePoche.

### *Les méthodes invisibles (métier)*

**Exercice** 8.4 Pour répondre à la question 8.2.d, renommez la méthode calculerLeCode() par set-Code() et faites en sorte que cette méthode ne soit pas accessible par aucune autre classe que la classe Livre.

### *Les constructeurs*

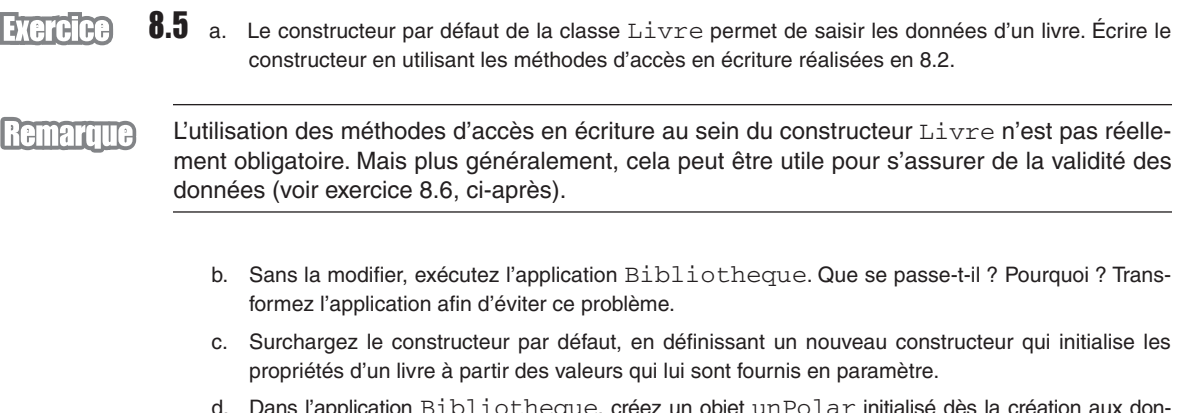

d. Dans l'application Bibliotheque, créez un objet unPolar initialisé dès la création aux données suivantes : "Le mystère de la chambre jaune", "Leroux", "Gaston", "Policier" et "2253005495". Affichez le contenu de l'objet unPolar.

## L'héritage

En examinant la figure 8.6, et en vous aidant des notions acquises au cours des exercices précédents et des exercices réalisés au chapitre 7, nous allons créer les classes Cercle, Rectangle et Triangle à partir de la classe Forme.

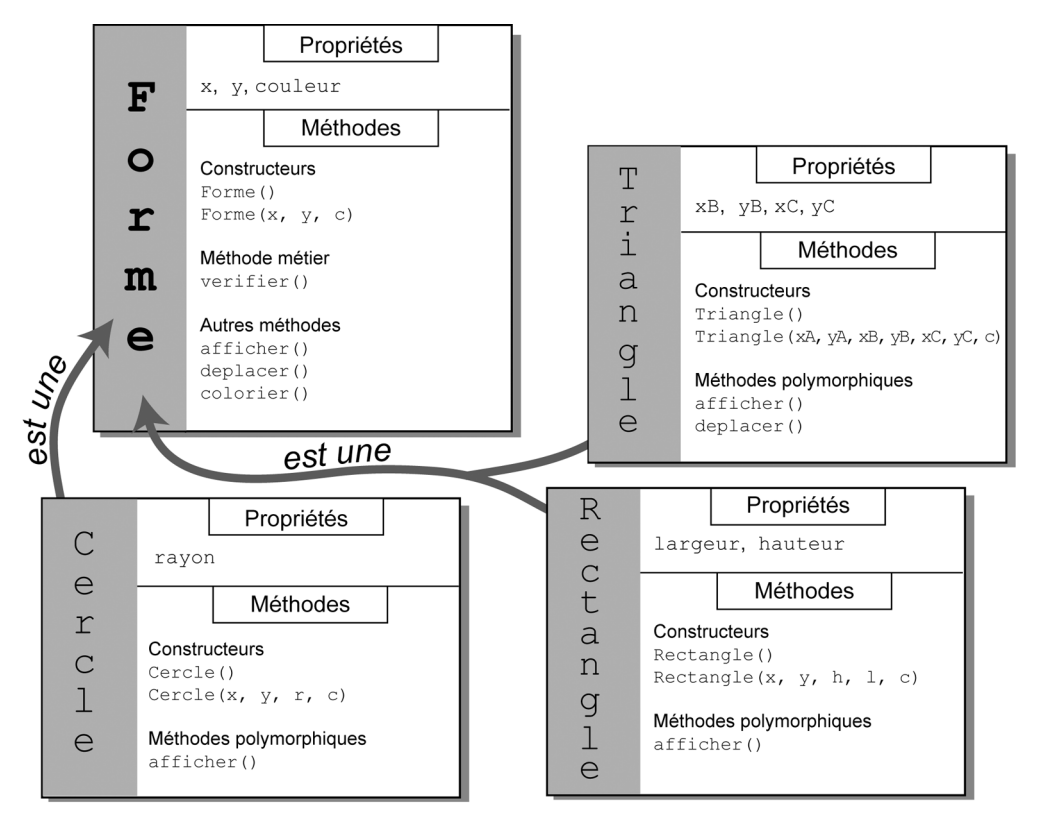

*Figure 8-6 Le cercle, le rectangle et le triangle sont des formes. Les classes qui les définissent héritent de la classe mère Forme.*

### *La classe Forme*

### **Exercice**

8.6 Sachant que toute forme géométrique est définie par :

- Une couleur.
- Une position en X et en Y définissant les coordonnées du point de référence pour placer la forme à l'écran.

Et que :

- La couleur varie entre 0 et 10.
- La propriété X est comprise entre 0 et 800.
- La propriété Y est comprise entre 0 et 600.
- a. Définir les propriétés de la classe Forme en mode protected.
- b. Définir des constantes pour la largeur (800) et la hauteur (600) de la fenêtre d'affichage ainsi que pour le nombre de couleurs maximum proposé (10).
- c. Reprendre la méthode verifier() de l'exercice 7.7 du chapitre précédent et définissez la comme une méthode métier (invisible).

La méthode vérifie la validité des valeurs pour toutes les propriétés de la classe (couleur, x…), modifiez la méthode de façon à passer en paramètre un message indiquant à quelle propriété sera attribuée la saisie. L'appel à la méthode pourra s'effectuer de la façon suivante :

```
couleur = verifier("couleur", 0, couleurMax);
```
ou encore

```
largeur = verifier("Largeur", 0, largeurEcran);
```
Surcharger la méthode verifier() en créant une méthode vérifiant une valeur passée en paramètre.

- d. Écrire un constructeur :
	- par défaut qui permet de saisir les données d'une forme. Les données saisies doivent être vérifiées en utilisant la première forme de la méthode  $\text{verifier}()$ ;
	- muni des trois paramètres permettant d'initialiser directement, les propriétés de la classe Forme. Les données passées en paramètre doivent être vérifiées en utilisant la seconde forme de la méthode verifier().
- e. Écrire la méthode deplacer() qui déplace une forme à partir des valeurs passées en paramètres. Par exemple si le point de référence de la forme est positionnée en 100, 100, la méthode  $deplacer(10, 10)$  a pour résultat de placer le point de référence de la forme en 110, 110. Les nouvelles coordonnées de la forme doivent être vérifiées.
- f. Écrire la méthode  $colorier()$  qui change la couleur d'une forme en fonction de la valeur passée en paramètre. La valeur de la nouvelle couleur doit être vérifiée.
- g. Écrire la méthode  $afficher()$  qui affiche les propriétés de la classe Forme.

### *La classe Rectangle*

#### **Exercice**

8.7 Sachant que tout rectangle est une forme géométrique possédant une hauteur dont la valeur est comprise entre 0 et 600, et une largeur dont la valeur est comprise entre 0 et 800 :

- a. Définir la classe Rectangle à partir de la classe Forme.
- b. Définir les propriétés de la classe Rectangle en mode privée.
- c. Écrire un constructeur :
	- par défaut qui permet de saisir la hauteur et la largeur d'un rectangle. Ces valeurs doivent être vérifiées ;
	- muni de cinq paramètres permettant d'initialiser directement l'ensemble des propriétés  $x, y$ , couleur, largeur et hauteur de la classe Rectangle. Ce constructeur fait appel au constructeur avec paramètre, de la classe Forme. Les données passées en paramètres doivent être vérifiées.
- d. Écrire la méthode afficher() qui affiche les propriétés de la classe Rectangle ainsi que celles de la classe Forme.
- e. Écrire les méthodes perimetre() et surface() qui calculent le périmètre et la surface d'un rectangle.

### *La classe Triangle*

#### 8.8 Sachant que tout triangle est une forme géométrique possédant trois sommets dont les valeurs en X **Exercice** sont comprises entre 0 et 800 et en en Y sont comprises entre 0 et 600 :

- a. Définir la classe Triangle à partir de la classe Forme.
- b. Définir les propriétés de la classe Triangle en mode privée. Les coordonnées X et Y de la classe Forme – point de référence du triangle – correspondent aux coordonnées du premier sommet.
- c. Écrire un constructeur :
	- par défaut qui permet de saisir des deux sommets restants du triangle. Ces valeurs doivent être vérifiées.
	- muni de sept paramètres permettant d'initialiser directement l'ensemble des propriétés  $x, y$ , couleur,  $x1, y1, x2$  et y2 de la classe  $Triangle$ . Ce constructeur fait appel au constructeur avec paramètre de la classe Forme. Les données passées en paramètres doivent être vérifiées.
- d. Écrire la méthode afficher() qui affiche les propriétés de la classe.

### *L'application FaireDesFormesGeometriques*

### 8.9 a. Écrire une application qui permet la création d'un cercle, d'un rectangle, et d'un triangle.

- b. Vérifier que les valeurs des propriétés de chaque classe ne peuvent être saisies en dehors des limites imposées.
- c. Afficher les valeurs de chacune des formes.
- d. Déplacer toutes les formes de 10 pixels en X et 20 en Y. Que se passe-t-il pour le triangle ? Pourquoi ? Comment faire pour que le triangle se déplace correctement ?
- e. Dans la classe Triangle, écrire la méthode deplacer() afin de déplacer tous les sommets du triangle à partir des valeurs passées en paramètre. La méthode fait appel à la méthode deplacer() de la classe supérieure afin de déplacer le premier sommet du triangle. Elle vérifie également que les nouveaux sommets ne sortent pas de la fenêtre.
- f. Afficher les périmètres et les surfaces de tous les rectangles et les cercles créés au cours de l'application.

**Exercice** 

## Le projet : Gestion d'un compte bancaire

### Encapsuler les données d'un compte bancaire

### *La protection privée et l'accès aux données*

a. Déclarez toutes les variables d'instance des types Compte et LigneComptable en mode private. Que se passe-t-il lors de la phase de compilation de l'application Projet ?

Pour remédier à cette situation, la solution est de construire des méthodes d'accès aux données de la classe Compte et LigneComptable. Ces méthodes ont pour objectif de fournir au programme appelant la valeur de la donnée recherchée. Par exemple, la fonction quelTypeDeCompte() suivante fournit en retour le type du compte recherché :

```
public String quelTypeDeCompte() {
   return typeCpte;
}
```
- b. Écrivez, suivant le même modèle, toutes les méthodes d'accès aux données val\_courante, taux, numéroCpte, etc.
- c. Modifiez l'application Projet et la classe Compte de façon à pouvoir accéder aux données numéroCpte de la classe Compte et aux valeurs de la classe LigneComptable.

### *Le contrôle des données*

L'encapsulation des données permet le contrôle de la validité des données saisies pour un objet. Un compte bancaire ne peut être que de trois types : Epargne, Courant ou Joint. Il est donc nécessaire, au moment de la saisie du type du compte, de contrôler l'exactitude du type entré. La méthode contrôleType() suivante réalise ce contrôle :

```
private String contrôleType() {
  char tmpc;
  String tmpS = "Courant";
 Scanner lectureClavier = new Scanner(System.in);
  do {
   System.out.print("Type du compte [Types possibles : C(ourant),
                     J(oint), E(pargne)] : ");
   tmpc = lectureClavier.next().charAt(0);
  } while ( tmpc != 'C' && tmpc != 'J' && tmpc != 'E');
   switch (tmpc) {
    case 'C' : tmpS = "Courant";
               break;
   case 'J' : tmpS = "Joint";
               break;
```

```
 case 'E' : tmpS = "Epargne";
                break;
 }
   return tmpS;
}
```
À la sortie de la fonction, nous sommes certains que le type retourné correspond aux types autorisés par le cahier des charges.

- a. Dans la classe Compte, sachant que la valeur initiale ne peut être négative à la création d'un compte, écrivez la méthode contrôleValinit().
- b. Dans la classe LigneComptable, écrivez les méthodes contrôleMotif() et contrôleMode(), qui vérifient respectivement le motif (Salaire, Loyer, Alimentation, Divers) et le mode (CB, Virement, Chèque) de paiement pour une ligne comptable

**Pour en savoir plus** Pour contrôler la validité de la date, voir la section « Le projet… » du chapitre 10, « Collectionner un nombre indéterminé d'objets ».

> c. Modifiez les méthodes créerCpte() et créerLigneComptable() de façon à ce que les données des classes Compte et LigneComptable soient valides.

### *Les constructeurs de classe*

Les constructeurs Compte() et LigneComptable() s'inspirent pour une grande part des méthodes créerCpte() et créerLigneComptable().

- a. Remplacez directement créerCpte() par Compte(). Que se passe-t-il lors de l'exécution du programme ?
- b. Déplacez l'appel au constructeur dans l'option 1, de façon à construire l'objet au moment de sa création. Que se passe-t-il en phase de compilation ? Pourquoi ?
- c. Utilisez la notion de surcharge de constructeur pour construire un objet C de deux façons :
	- Les valeurs initiales du compte sont passées en paramètres.
	- Les valeurs initiales sont saisies au clavier, comme le fait la méthode créerCpte().
- d. À l'aide de ces deux constructeurs, modifiez l'application Projet de façon à pouvoir l'exécuter correctement.

### Comprendre l'héritage

### *Protection des données héritées*

Sachant qu'un compte d'épargne est un compte bancaire ayant un taux de rémunération :

- a. Écrivez la classe CpteEpargne en prenant soin de déclarer la nouvelle donnée en mode private.
- b. Modifiez le type Compte de façon à supprimer tout ce qui fait appel au compte d'épargne (donnée et méthodes).

Un compte d'épargne modifie la valeur courante par le calcul des intérêts, en fonction du taux d'épargne. Il ne peut ni modifier son numéro, ni son type.

c. Quels modes de protection doit-on appliquer aux différentes données héritées de la classe Compte ?

### *Le contrôle des données d'un compte d'épargne*

Sachant que le taux d'un compte d'épargne ne peut être négatif, écrivez la méthode contrôle-Taux().

### *Le constructeur d'une classe dérivée*

En supposant que le constructeur de la classe CpteEpargne s'écrive de la façon suivante :

```
public CpteEpargne() {
   super("Epargne");
   taux = contrôleTaux();
}
```
- a. Recherchez à quel constructeur de la classe Compte fait appel CpteEpargne(). Pourquoi ?
- b. Modifiez ce constructeur de façon à ce que la donnée typeCpte prenne la valeur Epargne.

### *Le polymorphisme*

De la méthode afficherCpte() :

a. Dans la classe CpteEpargne, écrivez la méthode afficherCpte(), sachant qu'afficher les données d'un compte d'épargne revient à afficher les données d'un compte, suivies du taux d'épargne.

De l'objet C, déclaré de type Compte :

b. Dans l'application Projet, modifiez l'option 1, de façon à demander à l'utilisateur s'il souhaite créer un compte simple ou un compte d'épargne. Selon la réponse, construisez l'objet C en appelant le constructeur approprié.

Grâce au panneau Inspecteur, nous pourrons nommer les composants et modifier leur hiérarchie s'il se trouve qu'un composant contienne d'autres composants.

Vous vous familiariserez rapidement avec l'utilisation de ces panneaux et en cernerez l'importance dès la mise en place du premier exemple présenté à la section suivante, « Une première application avec NetBeans ».

### Une première application avec NetBeans

La création d'une application Java munie d'une interface de communication graphique s'effectue en deux étapes.

- 1. Choisir, placer et nommer à l'écran les objets permettant l'interaction avec l'utilisateur. Il s'agit, par exemple, de définir s'il est préférable de proposer à l'utilisateur un choix d'options sous la forme d'un menu ou d'un ensemble de cases à cocher.
- 2. Écrire, pour chaque élément d'interaction choisi, les actions à mener. Par exemple, si l'application affiche un bouton Quitter, il convient d'écrire en Java, l'instruction System.exit(0) à l'intérieur de la fonction qui traite ce bouton.

Examinons sur un exemple simple et « bien connu », à savoir « calculer le périmètre d'un cercle », comment réaliser chacune de ces étapes.

### *Cahier des charges*

L'objectif est de créer et d'afficher la fenêtre représentée à la figure 12-13.

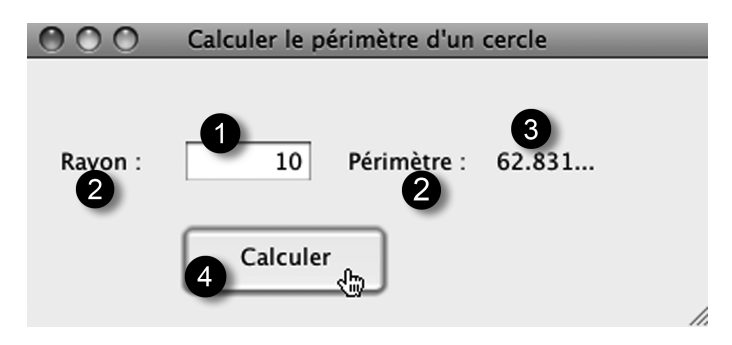

*Figure 12-13 Calculer le périmètre d'un cercle*

La fenêtre est composée de plusieurs éléments graphiques :

- $\bullet$  un champ de saisie (voir figure 12-13- $\bullet$ ) qui permet à l'utilisateur de transmettre à l'application la valeur du rayon du cercle dont il souhaite connaître le périmètre ;
- un bouton pour valider la saisie d'une valeur pour le rayon puis, calculer le périmètre du cercle (voir figure  $12-13-$ **4**);
- $\bullet$  deux zones de texte (voir figure 12-13-2) pour placer une information spécifique (« Rayon : » et « Périmètre : »). Ces textes resteront identiques tout au long de l'exécution de l'application ;
- une zone (voir figure  $12-13-$ ) pour afficher le périmètre du cercle après validation. La valeur sera modifiée à chaque fois que l'utilisateur saisira une nouvelle valeur.

### *Mise en place des éléments graphiques*

La mise en place des composants graphiques dans la fenêtre d'application s'effectue par un simple glisser-déposer des composants du panneau Palette vers le fond de la fenêtre (JFrame) visible sur le panneau Design.

#### **Les champs de texte**

Dans le panneau Palette, les champs de texte sont représentés par le composant Label (JLabel). Les éléments sont placés dans la fenêtre de l'application, comme le montre la figure  $12-14-$ .

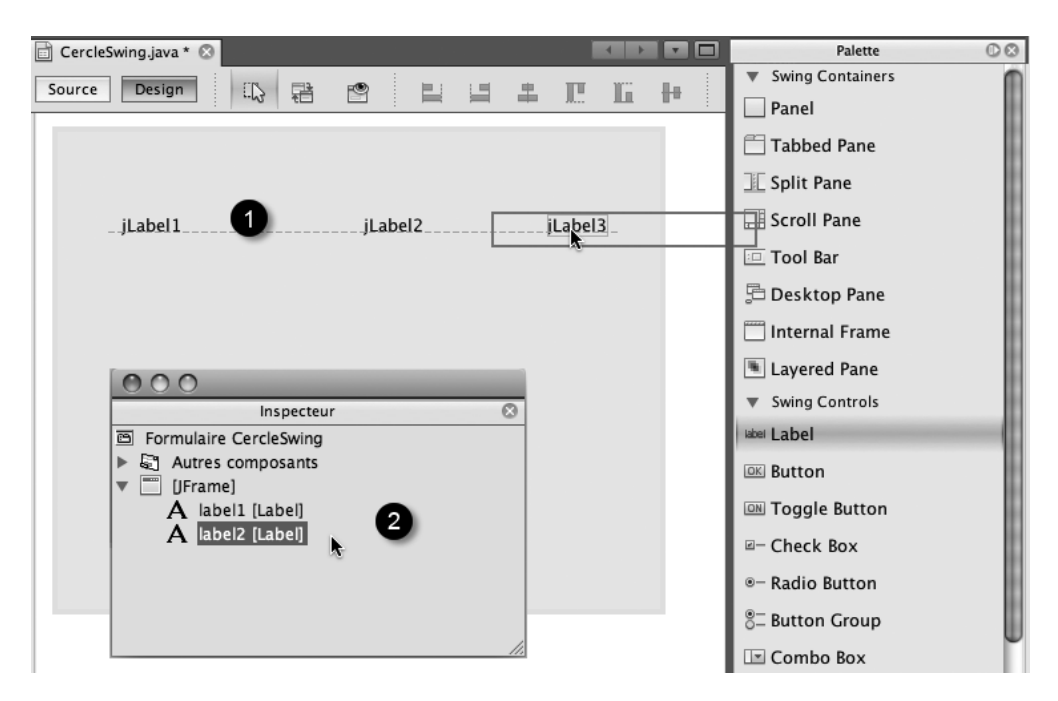

*Figure 12-14 Les champs de texte sont des composants de type Label.*

Observez que pour chaque champ de texte ajouté, le nom du composant ajouté s'affiche dans le panneau Inspecteur (voir figure  $12-14-$  Le nom des objets placés dans la fenêtre porte, par défaut, le nom du composant qu'il représente suivi d'un chiffre qui correspond à son numéro d'ordre de création. Ce nom est porté deux fois par le composant, dans la fenêtre Inspecteur et dans la fenêtre Design :

Dans le panneau Inspecteur, ce nom représente le nom de l'objet utilisé par le code source autogénéré. Pour rendre ce code plus lisible et faciliter la programmation ultérieure, vous devez modifier ces noms.

Ainsi, nous appelons jLabel1, rayonLabel, jLabel2, perimetreLabel, jLabel3 et resultatLabel les objets utilisés dans ce premier exemple. Pour cela, vous devez, dans le panneau Inspecteur, cliquer deux fois sur chaque élément jLabel1, jLabel2, etc., en laissant un petit temps d'attente entre les deux clics. Cela fait, le nom du composant sélectionné est surligné en bleu et vous pouvez alors modifier son nom. Le composant change définitivement de nom après validation par la touche Entrée du clavier (voir figure  $12-14-$ .

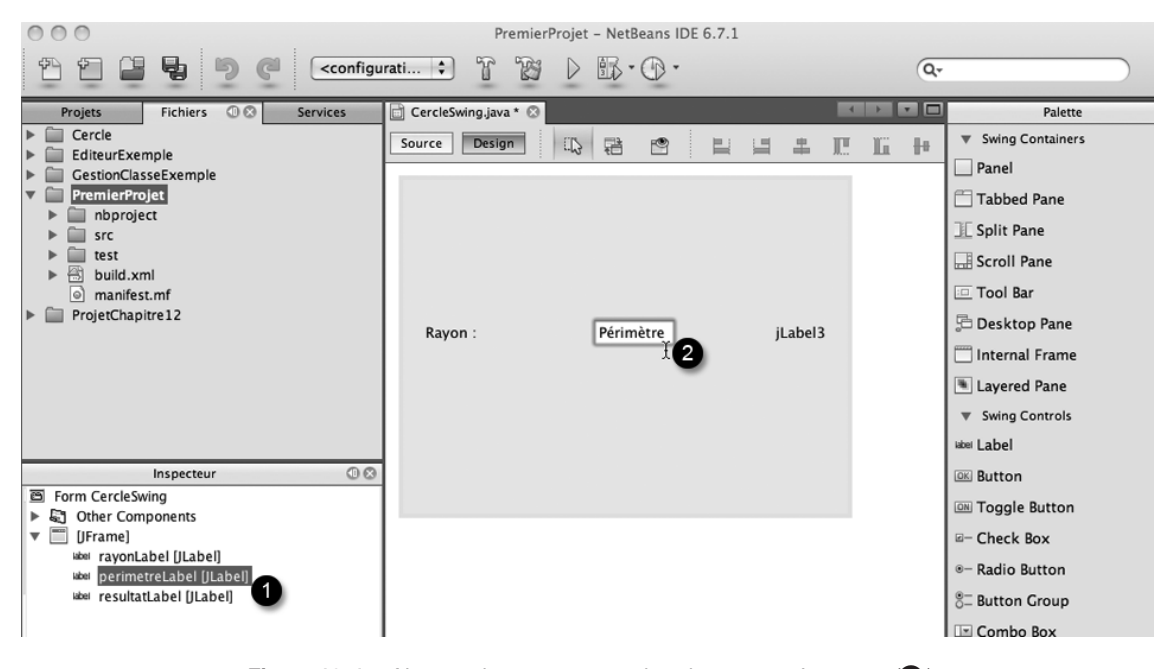

*Figure 12-15 Nommer les composants dans le panneau Inspector ()*  et modifier le texte à afficher dans le panneau Design (<sup>2</sup>)

● Dans le panneau Design, ce nom représente le texte affiché par le composant lors de l'exécution du programme (voir figure 12-15-<sup>2</sup>). Vous devez remplacer ces noms par du texte correspondant à ce que vous souhaitez obtenir comme information. Ainsi, tels qu'ils sont situés dans le panneau, le texte jLabel1 doit être remplacé par Rayon : , jLabel2 par Périmètre : et jLabel3 par 0.

Le champ resultatLabel affiche le résultat de l'opération qui consiste à calculer le périmètre d'un cercle. La première fois que l'application est lancée, la valeur du rayon n'est pas encore donnée. C'est pourquoi, nous affichons comme valeur par défaut 0.

#### **Remarque**

Lorsque vous modifiez le nom d'un composant par l'intermédiaire du panneau Inspecteur, NetBeans se charge alors de modifier le nom de toutes les occurrences de ce composant qui pourraient se trouver dans le code source associé.

#### **Le champ de saisie**

Les champs de saisie sont représentés, dans le panneau Palette, par le composant Text Field (JTextField). Le champ de saisie est placé dans la fenêtre de l'application, juste après le champ de texte rayonLabel, comme le montre la figure  $12-13-$ .

Dans le panneau Inspecteur, nous nommons le champ de saisie jTextField1, saisie-Rayon et plaçons comme valeur d'affichage par défaut, la valeur 0.

Les composants JTextField et JLabel ont par défaut un alignement horizontal à gauche (texte ferré à gauche). Pour modifier cette propriété, il suffit d'ouvrir le panneau Propriétés en cliquant droit sur le composant à modifier et en sélectionnant l'item Propriétés du menu contextuel qui apparaît alors.

Dans le panneau Propriétés (voir figure 12-16), sélectionnez la propriété horizontalAlignment sur la colonne de gauche et choisissez la valeur Right dans la menu qui apparaît, lorsque l'on clique sur la colonne de droite.

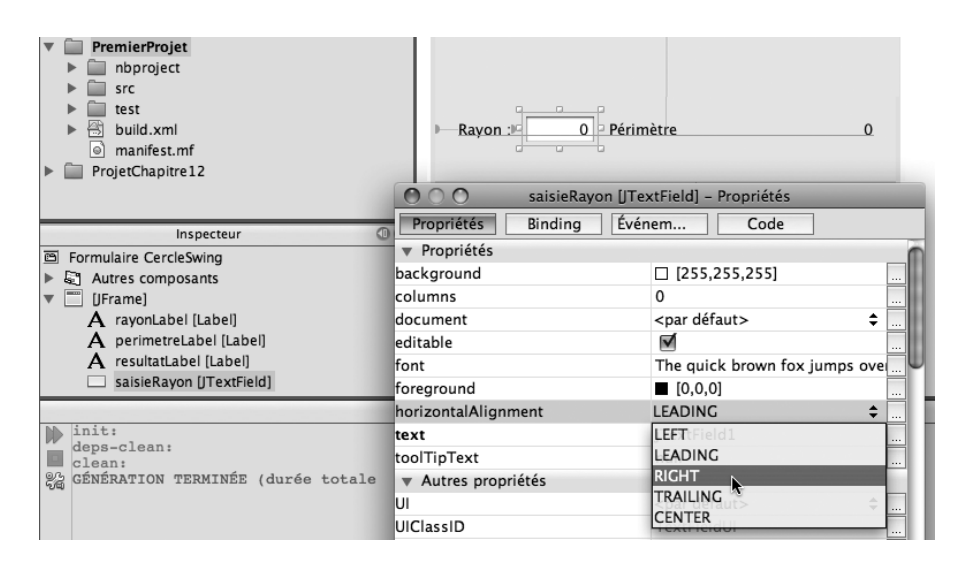

*Figure 12-16 Modifier la propriété horizontalAlignment du champ de saisie saisieRayon*

#### **Le bouton**

Pour finir, plaçons le bouton de validation dans la fenêtre d'application, comme le montre la figure  $12-13-$ .

Les boutons sont représentés, dans le panneau Palette, par le composant Button (JButton). Dans le panneau Inspecteur, nous nommons le bouton jButton1, calculerBtn et plaçons comme texte d'affichage Calculer.

Ainsi, lorsque tous les composants sont placés dans la fenêtre d'application, nous obtenons le panneau Inspecteur présenté en figure 12-17.

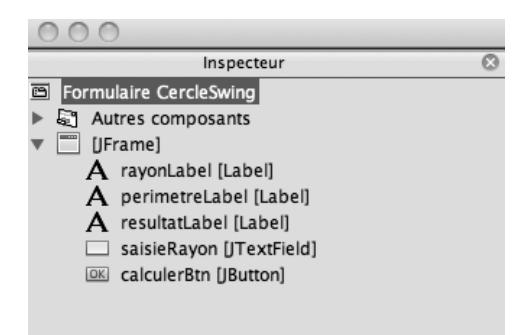

*Figure 12-17 Le panneau Inspecteur de l'application CercleSwing.java*

#### **Ajustement et positionnement des composants**

Afin de rendre l'interface plus agréable à l'œil, faisons en sorte que tous les composants soient de même largeur. Pour cela, il suffit de :

- Sélectionner les composants soit dans le panneau Inspecteur, soit directement dans le panneau Design en maintenant la touche Maj enfoncée, à chaque sélection pour réaliser une sélection multiple.
- Cliquer droit sur la sélection et choisir l'item Même Taille puis Même Largeur (voir figure 12-18).

Le menu contextuel apparaissant au clic droit, sur un ou plusieurs composants de l'application, permet de modifier la taille et la position des éléments les uns par rapport aux autres ou par rapport au fond de la fenêtre (item Ancre).

Enfin, pour modifier la taille de la fenêtre de votre application, placez le curseur de la souris en bas à droite de la zone grise représentant le fond de votre interface. Lorsque apparaît un curseur en forme d'angle droit, vous pouvez procéder de deux façons différentes :

- 1. Cliquer et tirer l'angle pour augmenter ou diminuer la taille de la fenêtre.
- 2. Double-cliquer sur l'angle. Une boîte de dialogue apparaît affichant la largeur et la hauteur de la fenêtre de l'application. Vous pouvez modifier directement ces valeurs.
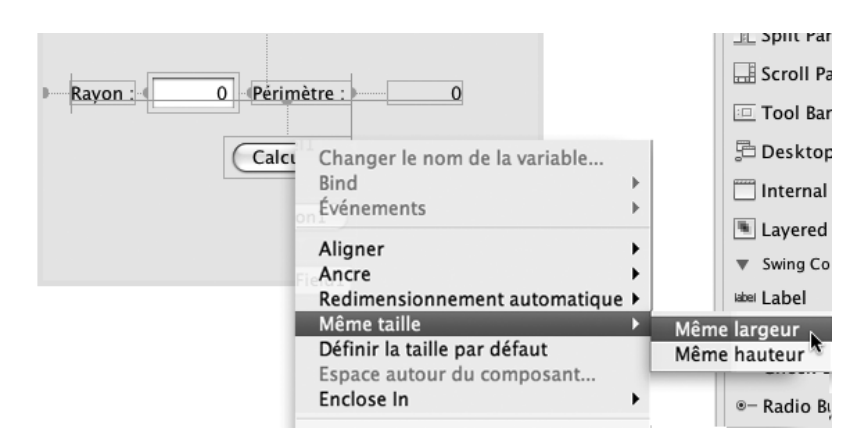

*Figure 12-18 Ajuster la taille des composants*

**Question** Comment centrer le bouton Calculer dans la fenêtre d'application ?

Réponse

Pour centrer le bouton Calculer :

- 1. Sélectionnez l'intégralité des composants de l'application puis cliquez droit sur la sélection.
- 2. Choisissez l'item Aligner puis Center to Column.

## *Définir le comportement des objets graphiques*

Tous les éléments graphiques sont maintenant en place, mais l'application ne réalise pas encore de calcul. Pour cela, nous allons devoir « entrer » dans le code de l'application afin d'y insérer les instructions qui vont permettre de calculer puis d'afficher le périmètre du cercle.

### **Le code autogénéré par NetBeans**

Dans un premier temps, examinons le code construit par NetBeans (voir figure 12-19) dans le panneau Source.

Le code, tel qu'il se présente lorsqu'on clique sur l'onglet Source, semble relativement simple. En réalité, il est plus complexe qu'il n'y paraît. Une grande partie du code est cachée. Pour le visualiser, il vous suffit de cliquer sur les signes + se trouvant en marge gauche de l'éditeur.

Sans entrer dans le détail du code généré par NetBeans, nous allons décomposer sa structure (voir figure 12-19- $\bigcirc$  à  $\bigcirc$ ) pour mieux comprendre son fonctionnement.

 Les composants graphiques créés par simple glisser-déposer de la bibliothèque vers le fond de l'application sont déclarés comme propriété de l'application, à la fin de la définition de la classe CercleSwing. Nous retrouvons ici les noms calculBtn, perimetreLabel, etc., que nous avons pris soin de définir dans le panneau Inspector à l'étape précédente (voir la section « Mise en place des éléments graphiques »).

- La fonction main() est, comme nous en avons pris l'habitude tout au long de ce livre, le point d'entrée du programme. Ici, les instructions qui la composent sont cependant un peu plus complexes. Nous allons tenter de les rendre compréhensibles en les examinant plus précisément.

La fonction main() utilise deux outils dont nous n'avons pas encore parlé : invoke-Later() et Runnable.

Ces deux outils font référence à la notion de *thread* que l'on traduit en français par « unités de traitement ».

```
Source
          Design
                    R = 7 - 12링
                                       O.
                                                   尋
                                                         昌
                                                                ′କ
                                                                      \overline{\mathbb{R}}⇦
                                                                                         \Rightarrow\odot⊟
  1<sub>F</sub>* CercleSwing.java
  \overline{z}\mathcal{R}+1\overline{4}5
        package Introduction;
  6
        public class CercleSwing extends javax.swing.JFrame {
  \overline{7}8
  9<sub>2</sub>/** Creates new form CercleSwing *
                                                             з
 10 \Boxpublic CercleSwing() {
 11initComponents();
 12\rightarrow13
 14 \Box/* This method is called from within the constructor to
              * initialize the form.
 15
              * WARNING: Do NOT modify this code. The content of this method is
 16
 17
              * always regenerated by the Form Editor.
              \sim18
 19
             @SuppressWarnings("
                                        Δ
                                            cked")
            Generated Code
 ^{20} \frac{F}{31}\Box81
 82
 83
             * @param args the command line arguments
 84
             \star.
 85 \Boxpublic static void main(String args[]) {
 86 日
               java.awt.EventQueue.invokeLater(new Runnable() {
  国白
                 public void run() {
                      new CercleSwing().setVisible(true);
 88
 89
                 \lambda90
               );
 91
             \mathcal{E}9293
             // Variables declaration - do not modify
             private javax.swing.JButton calculerBtn;
 9495
             private javax.swing.JLabel perimetreLabel;
             private javax.swing.JLabel rayonLabel;
 96
             private javax.swing.JLabel resultatLabel;<br>private javax.swing.JLabel resultatLabel;<br>private javax.swing.JTextField saisieRayon;
 97
 98
 99
             // End of variables declaration
100
101
        \overline{\phantom{a}}102
```
*Figure 12-19 Code source de l'application CercleSwing généré par NetBeans*

**Remarque** 

Un thread est une portion de code, un traitement spécifique capable de s'exécuter en même temps que d'autres traitements.

Les applications construites à l'aide d'interfaces graphiques utilisent la notion de thread puisqu'elles exécutent plusieurs traitements en même temps et ce, de façon indépendante. Ces traitements sont, par exemple, la saisie d'une valeur dans un champ de saisie en même temps que l'affichage d'une aide contextuelle dans une fenêtre dédiée.

Pour exécuter les différents thread, la librairie graphique Swing utilise une pile d'événements afin de répartir dans le temps leur traitement. La librairie Swing propose également plusieurs méthodes pour traiter cette pile. Ici, par exemple, la méthode utilisée est invokeLater(), laquelle permet de traiter les événements de façon asynchrone pour éviter de bloquer les éventuels autres threads en attente.

La méthode invokeLater() demande, en paramètre, la portion de code à traiter de façon asynchrone. C'est ce qui est réalisé par la suite d'instructions :

```
new Runnable() { 
    public void run() {
        new CercleSwing().setVisible(true);
 }
}
```
Runnable est une classe abstraite, une interface dont le mode de comportement défini par le programmeur doit être écrit au sein de la méthode run().

**Pour en savoir plus** Les notions de classe abstraite et d'interface sont décrites au chapitre 9, « Dessiner des objets », section « Les événements ».

> Pour notre application, le comportement à exécuter en mode asynchrone consiste à appeler le constructeur CercleSwing(). La classe CercleSwing héritant des qualités et méthodes de la classe JFrame (extends javax.swing.JFrame), l'objet issu du constructeur est une fenêtre qui devient visible grâce à l'appel de la méthode setVisible(true).

Plus classiquement, nous aurions pu écrire la fonction main() comme suit :

```
public static void main(String args[]) {
    // Définition du thread et de son comportement
    Runnable traitement = new Runnable() {
      public void run() {
         // Création d'une fenêtre définie par la classe 
         // CercleSwing
         CercleSwing fenetre = new CercleSwing();
         // Rendre visible la fenêtre
         fenetre.setVisible(true);
     };
   };
   // Traiter le thread traitement en mode asynchrone
   java.awt.EventQueue.invokeLater(traitement);
}
```
 Le constructeur CercleSwing() appelle la méthode initComponents(), laquelle est entièrement générée par NetBeans.

 La méthode initComponents() n'est pas directement visible lorsqu'on clique sur l'onglet Source. Pour examiner l'intégralité du code, cliquez sur le signe + situé en marge gauche, à la hauteur du texte Generated Code.

Nous ne nous attarderons pas sur ce code. Il est long, fastidieux et ce seul chapitre ne suffirait pas à le décrire entièrement. Pour simplifier, il suffit juste de comprendre que l'ensemble des instructions qui le composent permet le placement et l'affichage des composants tels que vous les avez souhaités dans le panneau Design.

#### **Associer une action à un bouton**

Une fois compris le code autogénéré par NetBeans, examinons comment réaliser le calcul du périmètre d'un cercle. Celui-ci s'effectue lorsqu'on clique sur le bouton Calculer. Pour associer l'action de calcul au clic sur le bouton, nous devons ajouter un gestionnaire d'événements au bouton Calculer (nommé calculerBtn).

**POUT EN SEUDITION** La notion d'événements est traitée à la section « Les événements » du chapitre 9, « Dessiner des objets ».

> Sous NetBeans, l'ajout d'un gestionnaire sur un composant graphique s'effectue comme suit (voir figure 12-20).

- Dans le panneau Design, sélectionnez le bouton Calculer.
- Cliquez droit sur le composant.
- Sélectionnez l'item Événements, puis Action, puis actionPerformed, dans l'enchaînement de menu et sous menus qui apparaissent.

| Calculer | ш<br>Éditer le texte<br>Changer le nom de la variable<br><b>Bind</b> |                                     |                                              | Layered Pane<br>▼ Swing Controls<br>label Label<br><b>OK Button</b>                                  |
|----------|----------------------------------------------------------------------|-------------------------------------|----------------------------------------------|----------------------------------------------------------------------------------------------------|
|          | <b>Événements</b>                                                    | <b>Action</b>                       | actionPerformed [calculerBtnActionPerformed] |                                                                                                    |
|          | Alianer<br>Ancre                                                     | Ancestor<br>Change<br>$\sim$ $\sim$ | 用船                                           | $\Xi$ - Check Box<br>the contract of the contract of the contract of the contract of the contract of |

*Figure 12-20 Associer un événement au bouton Calculer*

La fenêtre Source s'affiche et laisse apparaître une nouvelle méthode :

```
private void calculerBtnActionPerformed(java.awt.event.ActionEvent 
evt) {
   // TODO add your handling code here:
}
```
Les instructions qui réalisent le calcul du périmètre d'un cercle sont à insérer dans la méthode calculerBtnActionPerformed() créée par NetBeans. Ces instructions sont au nombre de trois :

Récupérer la valeur du rayon saisie dans le champ de saisie saisieRayon.

**a** Calculer le périmètre.

Afficher le périmètre dans le champ de texte resultatLabel.

Ces instructions s'écrivent en Java :

// Récupérer la valeur du rayon saisie dans le champ de saisie // saisieRayon double rayon = Double.parseDouble(saisieRayon.**getText()**); // 2 Calculer le périmètre double perimetre =  $2*$  Math. PI\* rayon; // Afficher le périmètre dans le champ de texte resultatLabel resultatLabel.**setText(**Double.toString(perimetre)**)**;

Les deux principales méthodes à retenir sont : getText() et setText().

La méthode getText() retourne, sous forme de chaîne de caractères, la valeur saisie par l'utilisateur dans le champ de saisie sur lequel est appliquée la méthode. Ici, il s'agit du champ saisieRayon. La valeur retournée par la méthode est de type String alors que le rayon est une valeur numérique de type double. L'utilisation de la méthode parseDouble() permet la transformation d'une chaîne de caractères en valeur de type double.

À l'inverse, la méthode setText() affiche le texte placé en paramètre dans le champ de texte sur lequel est appliqué la méthode. Ici, il s'agit du texte correspondant à la valeur calculée du périmètre. Cette valeur est numérique, la méthode toString() transforme cette valeur en une chaîne de caractères.

#### **POUT EN SAVOIT UTS** La méthode to String() est également étudiée à la section « Rechercher le code Unicode d'un caractère donné » du chapitre 4, « Faire des répétitions ».

Les trois lignes de code présentées ci-avant sont à insérer dans la fonction calculerBtn ActionPerformed() comme suit :

```
private void calculerBtnActionPerformed(java.awt.event.ActionEvent 
 evt) {
   // Récupérer la valeur du rayon saisie dans le champ de saisie 
   // saisieRayon
  double rayon = Double.parseDouble(saisieRayon.getText());
   // Calculer le périmètre
 double perimetre = 2 * Math.PI * rayon; // Afficher le périmètre dans le champ de texte resultatLabel
  resultatLabel.setText(Double.toString(perimetre));
}
```
**Remarque** 

La méthode calculerBtnActionPerformed() est une méthode particulière que l'on nomme dans le jargon de la programmation événementielle, un gestionnaire d'événements.

# *Exécuter l'application*

Pour voir enfin s'afficher l'application CercleSwing, vous devez lancer l'exécution du programme. Pour cela, cliquez sur le petit triangle vert situé au centre de la barre d'outils de NetBeans ou appuyez sur la touche F6 de votre clavier.

Si aucune erreur de compilation ou d'exécution n'est détectée, vous devez voir apparaître la fenêtre avec un rayon et un périmètre égaux à 0 (voir figure  $12{\text -}21{\text -}$ ). Après saisie d'une valeur pour le rayon et validation en cliquant sur le bouton Calculer, le résultat s'affiche à la suite du label « Périmètre : » (voir figure 12-21- $\bullet$ ).

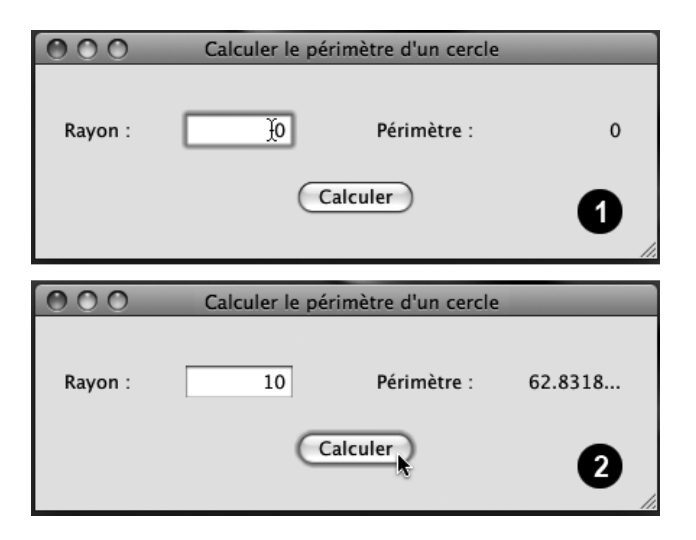

*Figure 12-21 Exécution de l'application CercleSwing.java*

# Gestion de bulletins de notes

Pour parfaire nos connaissances en construction d'applications Java munies d'interfaces graphiques conviviales, nous vous proposons de créer une application permettant la création et la gestion de bulletins de notes d'étudiants.